# **Dell™ Inspiron™ 1546 (שירות מדריך( Service Manual**

<span id="page-0-0"></span>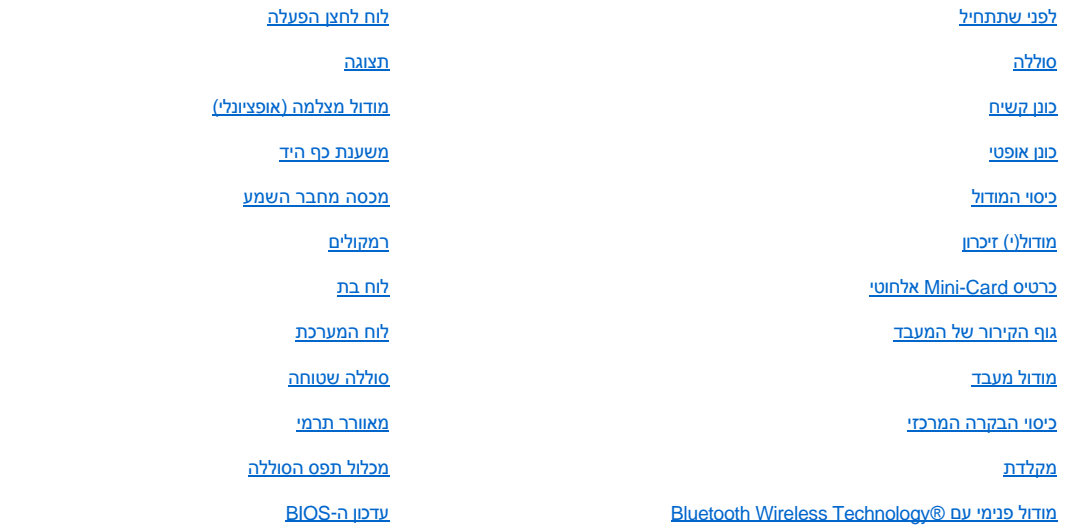

#### **הערות ,התראות ואזהרות**

הערה :"הערה" מציינת מידע חשוב המסייע להשתמש במחשב ביתר יעילות.

התראה: **התראה מציינת נזק אפשרי לחומרה או אובדן נתונים, ומסביר כיצד ניתן למנוע את הבעיה.** 

אזהרה :**אזהרה מציינת אפשרות לנזק לרכוש ,פגיעה גופנית או מוות.**

**המידע במסמך זה עשוי להשתנות ללא הודעה. .Inc Dell9200 © . כל הזכויות שמורות.**

חל איסור על העתקה של חומרים אלו, בכל דרך שהיא, ללא קבלת רשות בכתב מאת .Dell Inc

סימנים מסחריים המופיעים במסמך זה :*Dell* ٬הלוגו של *DELL* ٬ו- *Inspiron* הם סימנים מסחריים של. Inc Dell؛ Bluetooth הוא סימן מסחרי רשום בבעלות Bluetooth .Inc ,SIG ומשמש את Dell ברישיון؛ *Vista Windows* ,*Windows ,Microsoft*ולוגו לחצן התחל של *Vista Windows* הם סימנים מסחריים או סימנים מסחריים רשומים של Corporation Microsoft בארה"ב ו/או במדינות אחרות.

סימני מסחר ושמות מסחר אחרים המוזכרים במסמך זה מתייחסים לישויות הטוענות לבעלות על אותם סימנים ושמות או למוצרים שלהן .Inc Dell. מתנערת מכל עניין קנייני בסימני מסחר ובשמות מסחר ,למעט הסימנים והשמות שלה עצמה.

דגם תקינה F02P סוג תקינה001 F02P

נובמבר 2009 גרסה00 A

# **מכסה מחבר השמע**

Dell™ Inspiron™ 1546 (מדריך שירות) Service Manual

- [הסרה של מכסה מחבר השמע](#page-1-1)
- [החזרה של כיסוי מחבר השמע למקומו](#page-2-0)
- <span id="page-1-0"></span>.<br>אזהרה: לפני העבודה בחלק הפנימי של המחשב, קרא את המידע בנושא בטיחות המצורף למחשב. לעיון במידע על נהלים מומלצים נוספים בנושא בטיחות, **בקר בדף הבית בנושא עמידה בדרישות התקינה בכתובת compliance\_regulatory/com.dell.www.**
	- התראה :**תיקונים במחשב יבוצעו על-ידי טכנאי שירות מוסמך בלבד .האחריות אינה מכסה נזק שייגרם עקב טיפול שאינו מאושר על-ידי TMDell.**
	- התראה: כדי למנוע פריקה אלקטרוסטטית, פרוק מעצמך חשמל סטטי באמצעות רצועת הארקה לפרק היד או נגיעה במשטח מתכת לא צבוע (כגון מחבר  $\triangle$ **בגוף המחשב).**
		- התראה :**כדי לסייע במניעת נזק ללוח המערכת ,הסר את הסוללה הראשית (ראה ["הסרת הסוללה"](file:///C:/data/systems/ins1546/he/sm/removeba.htm#wp1185372)) לפני עבודה בתוך המחשב.**

#### **הסרה של מכסה מחבר השמע**

- <span id="page-1-1"></span>1. בצע את ההוראות בסעיף <u>["לפני שתתחיל"](file:///C:/data/systems/ins1546/he/sm/before.htm#wp1438061)</u>[.](file:///C:/data/systems/ins1546/he/sm/before.htm#wp1438061)
- 2. הוצא את הסוללה (ראה ["הסרת הסוללה"](file:///C:/data/systems/ins1546/he/sm/removeba.htm#wp1185372)) .
- .3 הסר את כיסוי המודול (ראה <u>["הסרת כיסוי המודול"](file:///C:/data/systems/ins1546/he/sm/base.htm#wp1223484)</u>).
- .4 הסר את מודול הזיכרון (ראה <u>"הסרת מודול הזיכרון"</u>).
- .5 הסר את הכונן הקשיח (ראה <u>"הסרת הכונן הקשיח"</u>).
- 6. הסר את ה- Card-Mini )ראה "הסרת ה- [Card-Mini](file:///C:/data/systems/ins1546/he/sm/minicard.htm#wp1181641)(" .
- .7 הסר את כיסוי הבקרה המרכזי (ראה <u>"הסרת כיסוי הבקרה המרכזי"</u>).
	- 8. הסר את המקלדת (ראה <u>"הסרת המקלדת"</u>).
- 9. הסר את מודול Bluetooth (ראה <u>"מודול פנימי עם Bluetooth® Wireless Technology</u>").
	- 01. הסר את משענת כף היד (ראה ["הסרת משענת כף היד"](file:///C:/data/systems/ins1546/he/sm/palmrest.htm#wp1051070)) .
		- 11. הרם את כיסוי מחבר השמע מבסיס המחשב .

<span id="page-2-1"></span>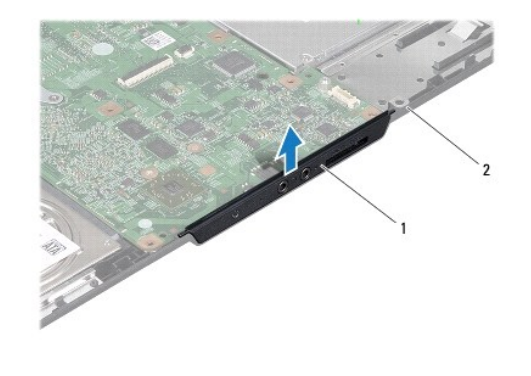

1 כיסוי מחבר השמע 2 בסיס המחשב

## **החזרה של כיסוי מחבר השמע למקומו**

- <span id="page-2-0"></span>.1 בצע את ההוראות בסעיף <u>["לפני שתתחיל"](file:///C:/data/systems/ins1546/he/sm/before.htm#wp1438061)</u>[.](file:///C:/data/systems/ins1546/he/sm/before.htm#wp1438061)
- 2. החזר את כיסוי מחבר השמע לבסיס המחשב .
- .3 החזר למקומה את משענת כף היד (ראה <u>"החזרת משענת כף היד למקומה"</u>).
- 4. החזר למקומו את מודול Bluetooth (ראה <u>"מודול פנימי עם Bluetooth® Wireless Technology</u>").
	- .5. החזר למקומה את המקלדת (ראה <u>["החזרת המקלדת למקומה"](file:///C:/data/systems/ins1546/he/sm/keyboard.htm#wp1199057)</u>).
	- 6. החזר למקומו את כיסוי הבקרה המרכזי (ראה ["החזרת כיסוי הבקרה המרכזי למקומו"\)](file:///C:/data/systems/ins1546/he/sm/cntrcont.htm#wp1185318) .
		- 7. החזר למקומו את Card-Mini )ראה "החזרת [Card-Mini](file:///C:/data/systems/ins1546/he/sm/minicard.htm#wp1181718) למקומו") .
		- 8. החזר למקומו את מודול הזיכרון (ראה <u>"החזרת מודול הזיכרון למקומו"</u>).
		- 9. החזר למקומו את כיסוי המודול (ראה ["החזרת כיסוי המודול למקומו"](file:///C:/data/systems/ins1546/he/sm/base.htm#wp1224432)) .
		- 01. החזר למקומו את הכונן הקשיח (ראה ["החזרת הכונן הקשיח למקומו"\)](file:///C:/data/systems/ins1546/he/sm/hdd.htm#wp1202171) .
			- 11. החזר למקומה את הסוללה (ראה ["החזרת הסוללה למקומה"\)](file:///C:/data/systems/ins1546/he/sm/removeba.htm#wp1185330) .

התראה: לפני הפעלת המחשב, הברג חזרה את כל הברגים וודא שלא נותרו ברגים חופשיים בתוך המחשב. אי ביצוע הוראה זו עלול לגרום נזק למחשב.  $\triangle$ 

# **כיסוי המודול**

Dell™ Inspiron™ 1546 (מדריך שירות) Service Manual

- [פירוק כיסוי המודול](#page-3-1)
- [התקנה מחדש של כיסוי המודול](#page-3-2)
- <span id="page-3-0"></span>.<br>אזהרה: לפני העבודה בחלק הפנימי של המחשב, קרא את המידע בנושא בטיחות המצורף למחשב. לעיון במידע על נהלים מומלצים נוספים בנושא בטיחות, <mark>∆</mark> **בקר בדף הבית בנושא עמידה בדרישות התקינה בכתובת compliance\_regulatory/com.dell.www.**
	- התראה :**תיקונים במחשב יבוצעו על-ידי טכנאי שירות מוסמך בלבד .האחריות אינה מכסה נזק שייגרם עקב טיפול שאינו מאושר על-ידי TMDell.**
	- התראה: כדי למנוע פריקה אלקטרוסטטית, פרוק מעצמך חשמל סטטי באמצעות רצועת הארקה לפרק היד או נגיעה במשטח מתכת לא צבוע (כגון מחבר  $\triangle$ **בגוף המחשב).**
		- התראה :**כדי לסייע במניעת נזק ללוח המערכת ,הסר את הסוללה הראשית (ראה ["הסרת הסוללה"](file:///C:/data/systems/ins1546/he/sm/removeba.htm#wp1185372)) לפני עבודה בתוך המחשב.**

### <span id="page-3-1"></span>**פירוק כיסוי המודול**

- 1. בצע את ההוראות בסעיף <u>["לפני שתתחיל"](file:///C:/data/systems/ins1546/he/sm/before.htm#wp1438061)</u>[.](file:///C:/data/systems/ins1546/he/sm/before.htm#wp1438061)
- .2 הוצא את הסוללה (ראה <u>"הסרת הסוללה"</u>).
- 3. שחרר את ארבעה הברגים המחברים את כיסוי המודול לבסיס המחשב .
	- 4. הרם את הכיסוי והסר אותו מהמחשב בזווית כפי שמוצג באיור .

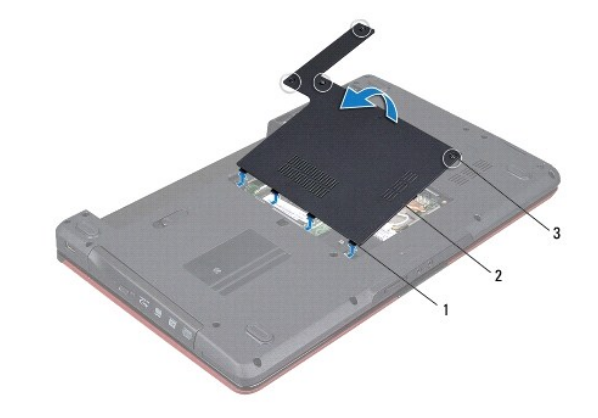

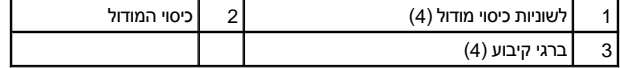

### **התקנה מחדש של כיסוי המודול**

- <span id="page-3-2"></span>.<br>1. בצע את ההוראות בסעיף <u>["לפני שתתחיל"](file:///C:/data/systems/ins1546/he/sm/before.htm#wp1438061)</u>[.](file:///C:/data/systems/ins1546/he/sm/before.htm#wp1438061)
- 2. ישר את הלשוניות שעל כיסוי המודול כנגד החריצים שבבסיס המחשב והכנס אותו בעדינות למקומו .
	- .3 הדק את ארבעה הברגים המחברים את כיסוי המודול לבסיס המחשב.

4. החזר למקומה את הסוללה (ראה ["החזרת הסוללה למקומה"\)](file:///C:/data/systems/ins1546/he/sm/removeba.htm#wp1185330) .

התראה: לפני הפעלת המחשב, הברג חזרה את כל הברגים וודא שלא נותרו ברגים חופשיים בתוך המחשב. אי ביצוע הוראה זו עלול לגרום נזק למחשב.

# **לפני שתתחיל**

Dell™ Inspiron™ 1546 (מדריך שירות) Service Manual

- [כלים מומלצים](#page-5-1)
- [כיבוי המחשב](#page-5-2)
- [לפני עבודה בתוך המחשב](#page-5-3)

<span id="page-5-0"></span>מדריך זה מתאר הליכים להסרה ולהתקנה של רכיבים במחשב .אלא אם מצוין אחרת ,כל הליך יוצא מנקודת הנחה שמתקיימים התנאים הבאים:

- <sup>l</sup> ביצעת את השלבים שבסעיפים [כיבוי המחשב](#page-5-2) ו- [לפני עבודה בתוך המחשב](#page-5-3).
	- <sup>l</sup> קראת את מידע הבטיחות הנלווה למחשב*.*
- <sup>l</sup> ניתן להחזיר למקומו או אם נרכש בנפרד להתקין רכיב על-ידי ביצוע הליך ההסרה בסדר הפוך.

### <span id="page-5-1"></span>**כלים מומלצים**

להליכים במסמך זה ייתכן שתזדקק לכלים הבאים:

- <sup>l</sup> מברג שטוח קטן
	- <sup>l</sup> מברג פיליפס
- <sup>l</sup> להב חיתוך מפלסטיק
- <sup>l</sup> תוכנית ההפעלה לעדכון ה- BIOS זמינה בכתובת **com.dell.support**

### <span id="page-5-2"></span>**כיבוי המחשב**

התראה :**כדי למנוע איבוד נתונים ,לפני כיבוי המחשב שמור וסגור את כל הקבצים הפתוחים וצא מכל התוכניות הפתוחות.**

- 1. שמור וסגור את כל הקבצים הפתוחים וצא מכל התוכניות הפתוחות .
	- 2. כבה את מערכת ההפעלה :

:*Windows Vista®*

לחץ על **Start )התחל)** ,לחץ על החץ ,ולאחר מכן לחץ על **Down Shut )כיבוי)**.

<span id="page-5-3"></span>:*Windows 7*

לחץ על **Start )התחל)** ולאחר מכן לחץ על **Down Shut )כיבוי)**.

כיבוי המחשב יושלם לאחר שתהליך כיבוי מערכת ההפעלה יסתיים.

3. ודא שהמחשב וכל ההתקנים המחוברים כבויים .אם המחשב וההתקנים המחוברים לא כבו אוטומטית בעת כיבוי מערכת ההפעלה ,לחץ לחיצה ארוכה על לחצן ההפעלה עד לכיבוי המחשב .

### **לפני עבודה בתוך המחשב**

השתמש בהנחיות הבטיחות הבאות כדי לסייע בהגנה על המחשב מפני נזק אפשרי וכדי לסייע בהבטחת בטיחותך האישית.

אזהרה: לפני העבודה בחלק הפנימי של המחשב, קרא את המידע בנושא בטיחות המצורף למחשב. לעיון במידע על נהלים מומלצים נוספים בנושא בטיחות, <mark>∆</mark> **בקר בדף הבית בנושא עמידה בדרישות התקינה בכתובת compliance\_regulatory/com.dell.www.**

- התראה :**תיקונים במחשב יבוצעו על-ידי טכנאי שירות מוסמך בלבד .האחריות אינה מכסה נזק שייגרם עקב טיפול שאינו מאושר על-ידי Dell.**
- התראה: <mark>כדי למנוע פריקה אלקטרוסטטית, פרוק מעצמך חשמל סטטי באמצעות רצועת הארקה לפרק היד או נגיעה במשטח מתכת לא צבוע (כגון מחבר  $\triangle$ </mark> **בגוף המחשב).**
- התראה :**טפל ברכיבים ובכרטיסים בזהירות .אל תיגע ברכיבים או במגעים בכרטיס .החזק כרטיס בשוליו או בכן ההרכבה ממתכת .יש לאחוז ברכיבים ,כגון מעבד ,בקצוות ולא בפינים.**
- התראה :**בעת ניתוק כבל ,יש למשוך את המחבר או את לשונית המשיכה שלו ולא את הכבל עצמו .כבלים מסוימים מצוידים במחברים עם לשוניות נעילה; בעת ניתוק כבל מסוג זה ,לחץ על לשוניות הנעילה לפני ניתוק הכבל .בעת משיכת מחברים החוצה ,החזק אותם ישר כדי למנוע כיפוף של הפינים שלהם . נוסף על כך ,לפני חיבור כבל ,ודא ששני המחברים מכוונים ומיושרים כהלכה .**
	- התראה: **כדי למנוע נזק למחשב, בצע את השלבים הבאים לפני תחילת העבודה בתוך המחשב.**  $\triangle$ 
		- 1. ודא שמשטח העבודה שטוח ונקי ,כדי למנוע שריטה של כיסוי המחשב .
			- 2. כבה את המחשב (ראה ["כיבוי המחשב"\)](#page-5-2) .
	- .3. אם המחשב מחובר להתקן עגינה (מעוגן), נתק אותו מהתקן העגינה. לקבלת הוראות, עיין בתיעוד המצורף להתקן העגינה.
		- התראה: כדי לנתק כבל רשת, תחילה נתק את הכבל מהמחשב ולאחר מכן נתק אותו מהתקן הרשת.  $\triangle$ 
			- 4. נתק מהמחשב את כל כבלי הטלפון או הרשת .
			- 5. לחץ והוצא כרטיסים מותקנים כלשהם מחריץ ה-ExpressCard או מקורא כרטיסי המדיה7 ב .1-
				- 6. נתק את המחשב ואת כל ההתקנים המחוברים משקעי החשמל שלהם .
	- התראה :**כדי לסייע במניעת נזק ללוח המערכת ,הסר את הסוללה הראשית (ראה ["הסרת הסוללה"](file:///C:/data/systems/ins1546/he/sm/removeba.htm#wp1185372)) לפני עבודה בתוך המחשב.**
		- .7 הוצא את הסוללה (ראה <u>"הסרת הסוללה"</u>).
		- 8. הפוך את המחשב, פתח את התצוגה ולחץ על לחצן ההפעלה כדי להאריק את לוח המערכת.

# **עדכון ה-BIOS**

Dell™ Inspiron™ 1546 (מדריך שירות) Service Manual

- 1. הפעל את המחשב .
- .**support.dell.com** אל עבור 2.
- <span id="page-7-0"></span>3. לחץ על **Downloads & Drivers )מנהלי התקנים והורדות)**  ¬**Model Select )בחר דגם)** .
	- 4. אתר את קובץ עדכון ה-BIOS עבור המחשב שלך :
	- הערה: תג השירות של המחשב נמצא בתחתית המחשב.  $\blacksquare$

אם תג השירות של המחשב שלך נמצא ברשותך:

- .a לחץ על **Tag Service a Enter )הזן תג שירות)** .
- .b הזן את תג השירות של המחשב שלך בשדרה **tag service a Enter :)הזן תג שירות:)**٬ לחץ על **Go )עבור)**٬ ועבור אל שלב.5

אם תג השירות של המחשב שלך אינו נמצא ברשותך:

- .a בחר את סוג המוצר ברשימה **Family Product Your Select )בחר את משפחת המוצרים שלך)** .
	- .b בחר את מותג המוצר ברשימה **Line Product Your Select )בחר את קו המוצרים שלך)** .
- .c בחר את מספר הדגם של המוצר ברשימה **Model Product Your Select )בחר את דגם המוצר שלך)** .
- הערה :אם בחרת מודל שונה וברצונך להתחיל מחדש٬ לחץ על **Over Start** )התחל מחדש) בחלק הימני-עליון של התפריט.
	- .d לחץ על **Confirm )אישור)** .
	- 5. רשימת תוצאות מופיעה על המסך .לחץ על **BIOS** .
	- 6. לחץ על **Now Download )הורד כעת)** כדי להוריד את קובץ BIOS העדכני ביותר . החלון **Download File** )הורדת קובץ) מופיע .
	- 7. לחץ על **Save )שמור)** כדי לשמור את הקורץ לשולחן העבודה .הקובץ יורד לשולחן העבודה שלך .
		- 8. אם מופיע החלון **Complete Download** )הורדה הושלמה)٬ לחץ על **Close** )סגור) . סמל הקובץ מופיע על שולחן העבודה ושמו זהה לקובץ עדכון ה- BIOS שהורדת .
		- 9. לחץ פעמיים על סמל הקובץ בשולחן העבודה ובצע את ההוראות שמופיעות על המסך .

# **מודול פנימי עם RTechnology Wireless Bluetooth**

Dell™ Inspiron™ 1546 (מדריך שירות) Service Manual

- כרטיס [Bluetooth](#page-8-1)
	- לוח [Bluetooth](#page-9-0)

<span id="page-8-0"></span>.<br>אזהרה: לפני העבודה בחלק הפנימי של המחשב, קרא את המידע בנושא בטיחות המצורף למחשב. לעיון במידע על נהלים מומלצים נוספים בנושא בטיחות, **בקר בדף הבית בנושא עמידה בדרישות התקינה בכתובת compliance\_regulatory/com.dell.www.**

התראה :**תיקונים במחשב יבוצעו על-ידי טכנאי שירות מוסמך בלבד .האחריות אינה מכסה נזק שייגרם עקב טיפול שאינו מאושר על-ידי TMDell.**

התראה: כדי למנוע פריקה אלקטרוסטטית, פרוק מעצמך חשמל סטטי באמצעות רצועת הארקה לפרק היד או נגיעה במשטח מתכת לא צבוע (כגון מחבר  $\triangle$ **בגוף המחשב).**

התראה :**כדי לסייע במניעת נזק ללוח המערכת ,הסר את הסוללה הראשית (ראה ["הסרת הסוללה"](file:///C:/data/systems/ins1546/he/sm/removeba.htm#wp1185372)) לפני עבודה בתוך המחשב.**

אם הזמנת כרטיס עם טכנולוגיית אלחוט Bluetooth עם המחשב ,הכרטיס מותקן כבר.

### <span id="page-8-2"></span><span id="page-8-1"></span>**כרטיס Bluetooth**

#### **הסרת כרטיס ה- Bluetooth**

- 1. בצע את ההוראות בסעיף <u>["לפני שתתחיל"](file:///C:/data/systems/ins1546/he/sm/before.htm#wp1438061)</u>[.](file:///C:/data/systems/ins1546/he/sm/before.htm#wp1438061)
- 2. הוצא את הסוללה (ראה ["הסרת הסוללה"](file:///C:/data/systems/ins1546/he/sm/removeba.htm#wp1185372)) .
- .3 הסר את כיסוי המודול (ראה <u>["הסרת כיסוי המודול"](file:///C:/data/systems/ins1546/he/sm/base.htm#wp1223484)</u>).
- 4. הסר את מודול הזיכרון (ראה <u>"הסרת מודול הזיכרון"</u>).
- .5 הסר את הכונן הקשיח (ראה <u>"הסרת הכונן הקשיח"</u>).
- 6. הסר את כיסוי הבקרה המרכזי (ראה ["הסרת כיסוי הבקרה המרכזי"](file:///C:/data/systems/ins1546/he/sm/cntrcont.htm#wp1188834)) .
	- .7 הסר את המקלדת (ראה <u>"הסרת המקלדת"</u>).
	- 8. הסר את הבורג שמחבר את כרטיס Bluetooth ללוח Bluetooth .
- 9. הרם את כרטיס Bluetooth כדי לנתק אותו מהמחבר שעל לוח Bluetooth .

<span id="page-9-2"></span>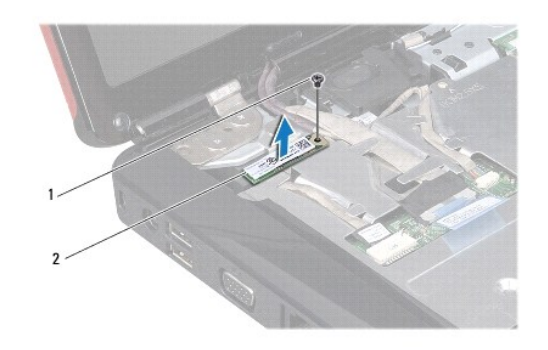

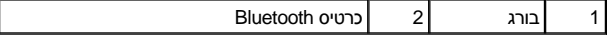

#### <span id="page-9-1"></span>**התקנה מחדש של כרטיס ה- Bluetooth**

- 1. בצע את ההוראות בסעיף ["לפני שתתחיל"](file:///C:/data/systems/ins1546/he/sm/before.htm#wp1438061) [.](file:///C:/data/systems/ins1546/he/sm/before.htm#wp1438061)
- 2. חבר את כרטיס Bluetooth למחבר שעל לוח Bluetooth .
- 3. החזר את הבורג שמחבר את כרטיס Bluetooth ללוח Bluetooth .
- 4. החזר למקומה את המקלדת (ראה <u>["החזרת המקלדת למקומה"](file:///C:/data/systems/ins1546/he/sm/keyboard.htm#wp1199057)</u>).
- .5 החזר למקומו את כיסוי הבקרה המרכזי (ראה <u>"החזרת כיסוי הבקרה המרכזי למקומו"</u>).
	- 6. החזר למקומו את הכונן הקשיח (ראה ["החזרת הכונן הקשיח למקומו"\)](file:///C:/data/systems/ins1546/he/sm/hdd.htm#wp1202171) .
	- 7. החזר למקומו את מודול הזיכרון (ראה ["החזרת מודול הזיכרון למקומו"](file:///C:/data/systems/ins1546/he/sm/memory.htm#wp1181089)) .
	- 8. החזר למקומו את כיסוי המודול (ראה ["החזרת כיסוי המודול למקומו"](file:///C:/data/systems/ins1546/he/sm/base.htm#wp1224432)) .
		- 9. החזר למקומה את הסוללה (ראה ["החזרת הסוללה למקומה"\)](file:///C:/data/systems/ins1546/he/sm/removeba.htm#wp1185330) .

התראה: לפני הפעלת המחשב, הברג חזרה את כל הברגים וודא שלא נותרו ברגים חופשיים בתוך המחשב. אי ביצוע הוראה זו עלול לגרום נזק למחשב.  $\triangle$ 

# <span id="page-9-0"></span>**לוח Bluetooth**

#### **הסרת לוח Bluetooth**

- .<br>1. בצע את ההוראות בסעיף <u>["לפני שתתחיל"](file:///C:/data/systems/ins1546/he/sm/before.htm#wp1438061)</u>[.](file:///C:/data/systems/ins1546/he/sm/before.htm#wp1438061)
- .<br>2. הוצא את הסוללה (ראה <u>"הסרת הסוללה"</u>).
- 3. הסר את כיסוי המודול (ראה ["הסרת כיסוי המודול"](file:///C:/data/systems/ins1546/he/sm/base.htm#wp1223484)) .
- 4. הסר את מודול הזיכרון (ראה <u>"הסרת מודול הזיכרון"</u>).
- .5 הסר את הכונן הקשיח (ראה <u>"הסרת הכונן הקשיח"</u>).
- 6. הסר את כיסוי הבקרה המרכזי (ראה ["הסרת כיסוי הבקרה המרכזי"](file:///C:/data/systems/ins1546/he/sm/cntrcont.htm#wp1188834)) .
	- 7. הסר את המקלדת (ראה ["הסרת המקלדת"](file:///C:/data/systems/ins1546/he/sm/keyboard.htm#wp1188497)) .
	- 8. הסר את כרטיס ה-Bluetooth (ראה <u>["הסרת כרטיס](#page-8-2) Bluetooth"</u>).
- 9. נתק את כבל לוח Bluetooth ממחבר לוח המערכת והסר אותו ממכוון הניתוב .
- <span id="page-10-0"></span>התראה :**לוח Bluetooth מודבק למשענת כף היד .אל תמשוך את כבל לוח Bluetooth כדי להסיר את לוח Bluetooth.**
	- .01 בעזרת להב חיתוך מפלסטיק, חלץ את לוח Bluetooth כדי לשחררו ממשענת כף היד.

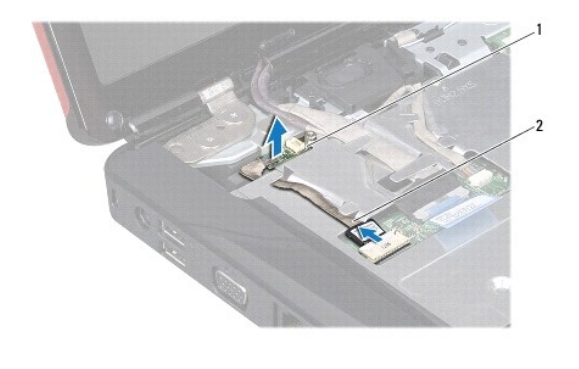

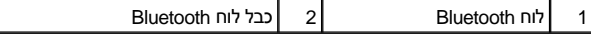

#### **החזרת לוח Bluetooth**

- 1. בצע את ההוראות בסעיף <u>["לפני שתתחיל"](file:///C:/data/systems/ins1546/he/sm/before.htm#wp1438061)</u>[.](file:///C:/data/systems/ins1546/he/sm/before.htm#wp1438061)
- 2. יישר את לוח Bluetooth עם החריץ שעל משענת כף היד והדבק את לוח Bluetooth על משענת כף היד .
	- 3. נתב את כבל לוח Bluetooth דרך מכווני הניתוב וחבר אותו למחבר לוח המערכת .
	- 4. החזר למקומו את כרטיס Bluetooth (ראה <u>"החזרת כרטיס Bluetooth למקומו"</u>).
		- 5. החזר למקומה את המקלדת (ראה ["החזרת המקלדת למקומה"](file:///C:/data/systems/ins1546/he/sm/keyboard.htm#wp1199057)) .
	- 6. החזר למקומו את כיסוי הבקרה המרכזי (ראה ["החזרת כיסוי הבקרה המרכזי למקומו"\)](file:///C:/data/systems/ins1546/he/sm/cntrcont.htm#wp1185318) .
		- 7. החזר למקומו את הכונן הקשיח (ראה ["החזרת הכונן הקשיח למקומו"\)](file:///C:/data/systems/ins1546/he/sm/hdd.htm#wp1202171) .
		- 8. החזר למקומו את מודול הזיכרון (ראה ["החזרת מודול הזיכרון למקומו"](file:///C:/data/systems/ins1546/he/sm/memory.htm#wp1181089)) .
		- 9. החזר למקומו את כיסוי המודול (ראה ["החזרת כיסוי המודול למקומו"](file:///C:/data/systems/ins1546/he/sm/base.htm#wp1224432)) .
			- 01. החזר למקומה את הסוללה (ראה ["החזרת הסוללה למקומה"\)](file:///C:/data/systems/ins1546/he/sm/removeba.htm#wp1185330) .
- התראה: לפני הפעלת המחשב, הברג חזרה את כל הברגים וודא שלא נותרו ברגים חופשיים בתוך המחשב. אי ביצוע הוראה זו עלול לגרום נזק למחשב.  $\triangle$

L

# **מודול מצלמה (אופציונלי)**

Dell™ Inspiron™ 1546 (מדריך שירות) Service Manual

- [הסרת מודול המצלמה](#page-12-1)
- [החזרת מודול המצלמה למקומו](#page-12-2)
- <span id="page-12-0"></span>.<br>אזהרה: לפני העבודה בחלק הפנימי של המחשב, קרא את המידע בנושא בטיחות המצורף למחשב. לעיון במידע על נהלים מומלצים נוספים בנושא בטיחות, <mark>∆</mark> **בקר בדף הבית בנושא עמידה בדרישות התקינה בכתובת compliance\_regulatory/com.dell.www.**
	- התראה :**תיקונים במחשב יבוצעו על-ידי טכנאי שירות מוסמך בלבד .האחריות אינה מכסה נזק שייגרם עקב טיפול שאינו מאושר על-ידי TMDell.**
	- התראה: כדי למנוע פריקה אלקטרוסטטית, פרוק מעצמך חשמל סטטי באמצעות רצועת הארקה לפרק היד או נגיעה במשטח מתכת לא צבוע (כגון מחבר  $\triangle$ **בגוף המחשב).**
		- התראה :**כדי לסייע במניעת נזק ללוח המערכת ,הסר את הסוללה הראשית (ראה ["הסרת הסוללה"](file:///C:/data/systems/ins1546/he/sm/removeba.htm#wp1185372)) לפני עבודה בתוך המחשב.**

#### <span id="page-12-1"></span>**הסרת מודול המצלמה**

- 1. בצע את ההוראות בסעיף <u>["לפני שתתחיל"](file:///C:/data/systems/ins1546/he/sm/before.htm#wp1438061)</u>[.](file:///C:/data/systems/ins1546/he/sm/before.htm#wp1438061)
- 2. הסר את מכלול התצוגה (ראה ["הסרת מכלול התצוגה"\)](file:///C:/data/systems/ins1546/he/sm/display.htm#wp1214210) .
- .3 הסר את הלוח הקדמי של התצוגה (ראה <u>["הסרת הלוח הקדמי של התצוגה"](file:///C:/data/systems/ins1546/he/sm/display.htm#wp1214228)</u>).
	- .4 הסר את לוח התצוגה (ראה <u>"הסרת לוח התצוגה"</u>).
	- 5. נתק את כבל המצלמה מהמחבר שבמודול המצלמה .
	- 6. הסר את שני הברגים המחברים את מודול המצלמה לכיסוי התצוגה .
		- 7. הסר את מודול המצלמה .

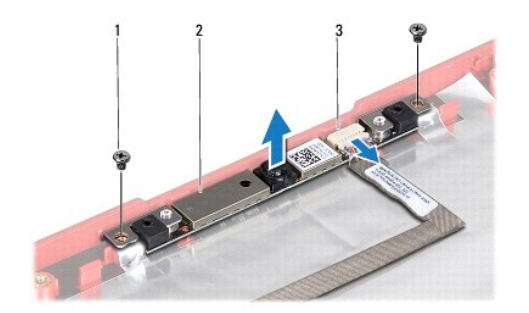

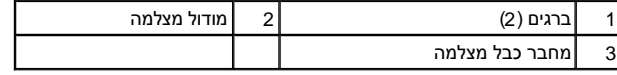

#### <span id="page-12-2"></span>**החזרת מודול המצלמה למקומו**

- .1 בצע את ההוראות בסעיף <u>["לפני שתתחיל"](file:///C:/data/systems/ins1546/he/sm/before.htm#wp1438061)</u>[.](file:///C:/data/systems/ins1546/he/sm/before.htm#wp1438061)
- 2. החזר למקומם את שני הברגים המחברים את מודול המצלמה לכיסוי התצוגה .
	- 3. חבר את כבל המצלמה למחבר במודול המצלמה .
	- 4. החזר למקומו את לוח התצוגה (ראה <u>"החזרת לוח התצוגה למקומו"</u>).
- .5. החזר למקומו את הלוח הקדמי של התצוגה (ראה <u>"החזרת הלוח הקדמי של התצוגה למקומו"</u>).
	- 6. החזר למקומו את מכלול התצוגה (ראה ["החזרת מכלול התצוגה למקומו"](file:///C:/data/systems/ins1546/he/sm/display.htm#wp1203403)) .

התראה: לפני הפעלת המחשב, הברג חזרה את כל הברגים וודא שלא נותרו ברגים חופשיים בתוך המחשב. אי ביצוע הוראה זו עלול לגרום נזק למחשב.  $\triangle$ 

# **כיסוי הבקרה המרכזי**

Dell™ Inspiron™ 1546 (מדריך שירות) Service Manual

- [הסרת כיסוי הבקרה המרכזי](#page-14-1)
- [התקנת כיסוי הבקרה המרכזי](#page-15-1)
- <span id="page-14-0"></span>.<br>אזהרה: לפני העבודה בחלק הפנימי של המחשב, קרא את המידע בנושא בטיחות המצורף למחשב. לעיון במידע על נהלים מומלצים נוספים בנושא בטיחות, **בקר בדף הבית בנושא עמידה בדרישות התקינה בכתובת compliance\_regulatory/com.dell.www.**
	- התראה :**תיקונים במחשב יבוצעו על-ידי טכנאי שירות מוסמך בלבד .האחריות אינה מכסה נזק שייגרם עקב טיפול שאינו מאושר על-ידי TMDell.**
	- התראה: כדי למנוע פריקה אלקטרוסטטית, פרוק מעצמך חשמל סטטי באמצעות רצועת הארקה לפרק היד או נגיעה במשטח מתכת לא צבוע (כגון מחבר  $\triangle$ **בגוף המחשב).**
		- התראה :**כדי לסייע במניעת נזק ללוח המערכת ,הסר את הסוללה הראשית (ראה ["הסרת הסוללה"](file:///C:/data/systems/ins1546/he/sm/removeba.htm#wp1185372)) לפני עבודה בתוך המחשב.**

#### <span id="page-14-1"></span>**הסרת כיסוי הבקרה המרכזי**

- 1. בצע את ההוראות בסעיף <u>["לפני שתתחיל"](file:///C:/data/systems/ins1546/he/sm/before.htm#wp1438061)</u>[.](file:///C:/data/systems/ins1546/he/sm/before.htm#wp1438061)
- .2 הוצא את הסוללה (ראה <u>"הסרת הסוללה"</u>).
- .3 הסר את שני הברגים שמחברים את כיסוי הבקרה המרכזי לבסיס המחשב.

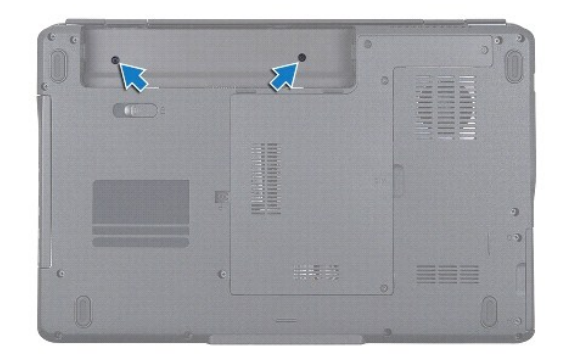

4. הפוך את המחשב כך שהחלק העליון יפנה מעלה ופתח את הצג עד כמה שניתן .

התראה: **בעת הסרת כיסוי הבקרה המרכזית נקוט משנה זהירות. הכיסוי עדין מאוד.**  $\triangle$ 

- 5. שחרר את כיסוי הבקרה המרכזי בעזרת להב פלסטיק .
	- 6. הרם בעדינות את כיסוי הבקרה המרכזי .

<span id="page-15-0"></span>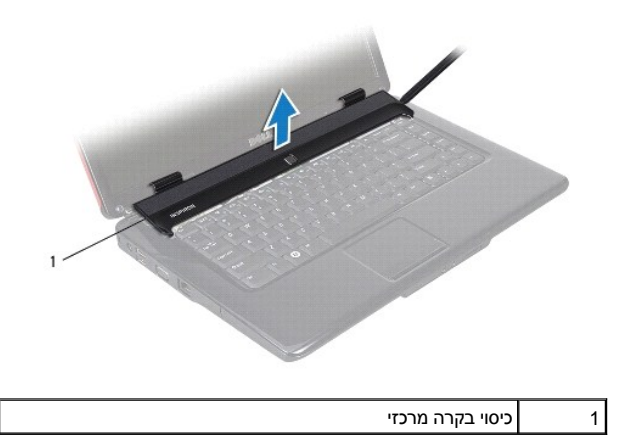

### <span id="page-15-1"></span>**התקנת כיסוי הבקרה המרכזי**

- .1 בצע את ההוראות בסעיף <u>["לפני שתתחיל"](file:///C:/data/systems/ins1546/he/sm/before.htm#wp1438061)</u>[.](file:///C:/data/systems/ins1546/he/sm/before.htm#wp1438061)
- 2. יישר את הלשוניות שעל כיסוי הבקרה המרכזי עם החריצים שעל משענת כף היד והכנס את הכיסוי למקומו עד להישמע נקישה .
	- 3. החזר את שני הברגים שמחברים את כיסוי הבקרה המרכזי לבסיס המחשב .
		- 4. החזר למקומה את הסוללה (ראה ["החזרת הסוללה למקומה"\)](file:///C:/data/systems/ins1546/he/sm/removeba.htm#wp1185330) .
- התראה: לפני הפעלת המחשב, הברג חזרה את כל הברגים וודא שלא נותרו ברגים חופשיים בתוך המחשב. אי ביצוע הוראה זו עלול לגרום נזק למחשב.  $\triangle$

# **סוללה שטוחה**

Dell™ Inspiron™ 1546 (מדריך שירות) Service Manual

- [הסרת הסוללה השטוחה](#page-16-1)
- [החזרת הסוללה השטוחה למקומה](#page-16-2)
- <span id="page-16-0"></span>.<br>אזהרה: לפני העבודה בחלק הפנימי של המחשב, קרא את המידע בנושא בטיחות המצורף למחשב. לעיון במידע על נהלים מומלצים נוספים בנושא בטיחות, <mark>∆</mark> **בקר בדף הבית בנושא עמידה בדרישות התקינה בכתובת compliance\_regulatory/com.dell.www.**
	- התראה :**תיקונים במחשב יבוצעו על-ידי טכנאי שירות מוסמך בלבד .האחריות אינה מכסה נזק שייגרם עקב טיפול שאינו מאושר על-ידי TMDell.**
	- התראה: כדי למנוע פריקה אלקטרוסטטית, פרוק מעצמך חשמל סטטי באמצעות רצועת הארקה לפרק היד או נגיעה במשטח מתכת לא צבוע (כגון מחבר  $\triangle$ **בגוף המחשב).**
		- התראה :**כדי לסייע במניעת נזק ללוח המערכת ,הסר את הסוללה הראשית (ראה ["הסרת הסוללה"](file:///C:/data/systems/ins1546/he/sm/removeba.htm#wp1185372)) לפני עבודה בתוך המחשב.**

### <span id="page-16-1"></span>**הסרת הסוללה השטוחה**

- 1. בצע את ההוראות בסעיף <u>["לפני שתתחיל"](file:///C:/data/systems/ins1546/he/sm/before.htm#wp1438061)</u>[.](file:///C:/data/systems/ins1546/he/sm/before.htm#wp1438061)
- 2. הסר את לוח המערכת (ראה ["הסרת לוח המערכת"](file:///C:/data/systems/ins1546/he/sm/sysboard.htm#wp1037428)) .
	- 3. הפוך את לוח המערכת .
- 4. השתמש בלהב פלסטיק להוצאת הסוללה השטוחה .

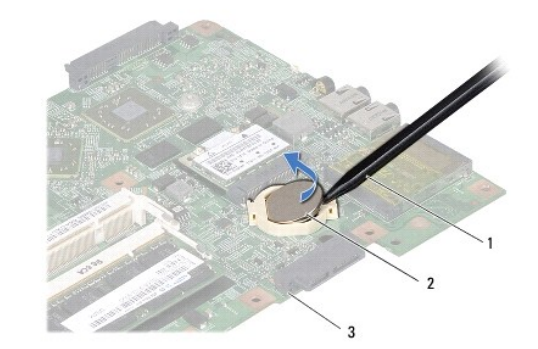

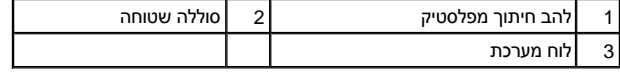

### **החזרת הסוללה השטוחה למקומה**

- <span id="page-16-2"></span>1. בצע את ההוראות בסעיף <u>["לפני שתתחיל"](file:///C:/data/systems/ins1546/he/sm/before.htm#wp1438061)</u>[.](file:///C:/data/systems/ins1546/he/sm/before.htm#wp1438061)
- 2. החזק את הסוללה השטוחה כאשר הצד החיובי (+) פונה מעלה .
- 3. החלק את הסוללה השטוחה לתוך החריץ ולחץ בעדינות עד שהיא נכנסת למקומה בנקישה .

4. החזר למקומו את לוח המערכת (ראה <u>"החזרת לוח המערכת למקומו"</u>).

התראה: לפני הפעלת המחשב, הברג חזרה את כל הברגים וודא שלא נותרו ברגים חופשיים בתוך המחשב. אי ביצוע הוראה זו עלול לגרום נזק למחשב.

# **מודול מעבד**

Dell™ Inspiron™ 1546 (מדריך שירות) Service Manual

- [הסרת מודול המעבד](#page-18-1)
- [התקנה מחדש מודול המעבד](#page-19-0)
- <span id="page-18-0"></span>.<br>אזהרה: לפני העבודה בחלק הפנימי של המחשב, קרא את המידע בנושא בטיחות המצורף למחשב. לעיון במידע על נהלים מומלצים נוספים בנושא בטיחות, **בקר בדף הבית בנושא עמידה בדרישות התקינה בכתובת compliance\_regulatory/com.dell.www.**
	- התראה :**תיקונים במחשב יבוצעו על-ידי טכנאי שירות מוסמך בלבד .האחריות אינה מכסה נזק שייגרם עקב טיפול שאינו מאושר על-ידי TMDell.**
	- התראה: כדי למנוע פריקה אלקטרוסטטית, פרוק מעצמך חשמל סטטי באמצעות רצועת הארקה לפרק היד או נגיעה במשטח מתכת לא צבוע (כגון מחבר  $\triangle$ **בגוף המחשב).**
	- התראה :**כדי למנוע מגע לא אחיד בין בורג הפיקה של שקע ה-ZIF לבין המעבד בעת הסרה או התקנה של המעבד ,לחץ כדי להפעיל לחץ קל על מרכז המעבד ,תוך כדי סיבוב בורג הפיקה.**
		- התראה: **כדי למנוע נזק למעבד, החזק את המברג כך שיהיה ניצב למעבד בעת סיבוב בורג הפיקה.**  $\triangle$
		- התראה :**כדי לסייע במניעת נזק ללוח המערכת ,הסר את הסוללה הראשית (ראה ["הסרת הסוללה"](file:///C:/data/systems/ins1546/he/sm/removeba.htm#wp1185372)) לפני עבודה בתוך המחשב.**

# <span id="page-18-1"></span>**הסרת מודול המעבד**

- 1. בצע את ההוראות בסעיף ["לפני שתתחיל"](file:///C:/data/systems/ins1546/he/sm/before.htm#wp1438061)[.](file:///C:/data/systems/ins1546/he/sm/before.htm#wp1438061)
- .2 הוצא את הסוללה (ראה <u>"הסרת הסוללה"</u>).
- .3 הסר את כיסוי המודול (ראה <u>["הסרת כיסוי המודול"](file:///C:/data/systems/ins1546/he/sm/base.htm#wp1223484)</u>).
- 4. הסר את מודול הזיכרון (ראה ["הסרת מודול הזיכרון"\)](file:///C:/data/systems/ins1546/he/sm/memory.htm#wp1186694) .
- 5. הסר את ה- Card-Mini )ראה "הסרת ה- [Card-Mini](file:///C:/data/systems/ins1546/he/sm/minicard.htm#wp1181641)(" .
- 6. הסר את גוף הקירור של המעבד (ראה ["הסרת גוף הקירור של המעבד"\)](file:///C:/data/systems/ins1546/he/sm/cpucool.htm#wp1119269) .
- 7. כדי לשחרר את שקע ה-ZIF ,השתמש במברג קטן ושטוח וסובב את בורג הפיקה של שקע ה-ZIF כנגד כיוון השעון עד למעצור הפיקה .

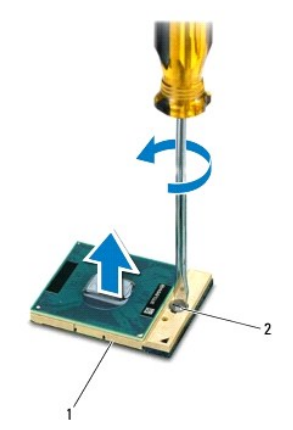

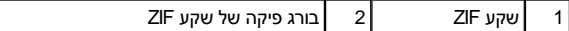

- התראה: כדי להבטיח קירור מרבי של המעבד, אין לגעת באזורים מעבירי החום במכלול מפזר החום של המעבד. השומן שנמצא על העור עלול להפחית את  $\triangle$ **יכולת העברת החום של הרפידות התרמיות.**
	- התראה :**בעת הסרת מודול המעבד ,משוך את המודול ישר כלפי מעלה .היזהר שלא לכופף את הפינים במודול המעבד.**
		- 8. הרם את מודול המעבד משקע ה-ZIF .

# <span id="page-19-0"></span>**התקנה מחדש מודול המעבד**

הערה: בעת התקנת מעבד חדש, תקבל מכלול מפזר חום חדש שיכלול רפידה תרמית מודבקת, או שתקבל רפידה תרמית חדשה יחד עם תיעוד שמתאר התקנה  $\nabla$ נכונה.

- 1. בצע את ההוראות בסעיף ["לפני שתתחיל"](file:///C:/data/systems/ins1546/he/sm/before.htm#wp1438061) [.](file:///C:/data/systems/ins1546/he/sm/before.htm#wp1438061)
- 2. יישר את הפינה של פין1 במודול המעבד עם הפינה של פין1 בשקע ה-ZIF ולאחר מכן הנח את מודול המעבד .
	- הערה :הפינה של פין1 במודול המעבד כוללת משולש שמתיישר עם המשולש בפינה של פין1 בשקע ה-ZIF.

כאשר מודול המעבד מחובר כהלכה, כל ארבע הפינות מיושרות באותו גובה. אם פינה אחת או יותר של המודול גבוהה מהאחרות, המודול אינו מחובר כהלכה.

התראה: **כדי למנוע נזק למעבד, החזק את המברג באופן שיהיה ניצב למעבד בעת סיבוב בורג הפיקה.**  $\triangle$ 

- 3. הדק את שקע ה-ZIF על-ידי סיבוב בורג הפיקה בכיוון השעון, כדי לחבר את מודול המעבד ללוח המערכת.
	- 4. החזר למקומו את גוף הקירור של המעבד (ראה <u>"החזרת גוף הקירור של המעבד למקומו"</u>).
		- 5. החזר למקומו את Card-Mini )ראה "החזרת [Card-Mini](file:///C:/data/systems/ins1546/he/sm/minicard.htm#wp1181718) למקומו") .
		- 6. החזר למקומו את מודול הזיכרון (ראה ["החזרת מודול הזיכרון למקומו"](file:///C:/data/systems/ins1546/he/sm/memory.htm#wp1181089)) .
		- 7. החזר למקומו את כיסוי המודול (ראה ["החזרת כיסוי המודול למקומו"](file:///C:/data/systems/ins1546/he/sm/base.htm#wp1224432)) .
			- 8. החזר למקומה את הסוללה (ראה ["החזרת הסוללה למקומה"\)](file:///C:/data/systems/ins1546/he/sm/removeba.htm#wp1185330) .

התראה: לפני הפעלת המחשב, הברג חזרה את כל הברגים וודא שלא נותרו ברגים חופשיים בתוך המחשב. אי ביצוע הוראה זו עלול לגרום נזק למחשב.

# **גוף הקירור של המעבד**

Dell™ Inspiron™ 1546 (מדריך שירות) Service Manual

- [הסרת גוף קירור המעבד](#page-21-1)
- [החזרת גוף קירור המעבד למקומו](#page-22-1)

<span id="page-21-0"></span>.<br>אזהרה: לפני העבודה בחלק הפנימי של המחשב, קרא את המידע בנושא בטיחות המצורף למחשב. לעיון במידע על נהלים מומלצים נוספים בנושא בטיחות, **בקר בדף הבית בנושא עמידה בדרישות התקינה בכתובת compliance\_regulatory/com.dell.www.**

אזהרה :**בעת הסרת גוף הקירור של המעבד מהמחשב כשגוף הקירור חם ,אין לגעת במעטפת המתכת של גוף קירור המעבד.**

- התראה :**תיקונים במחשב יבוצעו על-ידי טכנאי שירות מוסמך בלבד .האחריות אינה מכסה נזק שייגרם עקב טיפול שאינו מאושר על-ידי TMDell.**
- התראה: כדי למנוע פריקה אלקטרוסטטית, פרוק מעצמך חשמל סטטי באמצעות רצועת הארקה לפרק היד או נגיעה במשטח מתכת לא צבוע (כגון מחבר  $\triangle$ **בגוף המחשב).**

התראה :**כדי לסייע במניעת נזק ללוח המערכת ,הסר את הסוללה הראשית (ראה ["הסרת הסוללה"](file:///C:/data/systems/ins1546/he/sm/removeba.htm#wp1185372)) לפני עבודה בתוך המחשב.**

#### <span id="page-21-1"></span>**הסרת גוף קירור המעבד**

- 1. בצע את ההוראות בסעיף <u>["לפני שתתחיל"](file:///C:/data/systems/ins1546/he/sm/before.htm#wp1438061)</u>[.](file:///C:/data/systems/ins1546/he/sm/before.htm#wp1438061)
- .2 הוצא את הסוללה (ראה <u>"הסרת הסוללה"</u>).
- 3. הסר את כיסוי המודול (ראה ["הסרת כיסוי המודול"](file:///C:/data/systems/ins1546/he/sm/base.htm#wp1223484)) .
- 4. הסר את מודול הזיכרון (ראה <u>"הסרת מודול הזיכרון"</u>).
- 5. הסר את ה- Card-Mini )ראה "הסרת ה- [Card-Mini](file:///C:/data/systems/ins1546/he/sm/minicard.htm#wp1181641)(" .
- .6. לפי הסדר (המצוין על-גבי גוף מונע החימום של המעבד), שחרר את חמשת בורגי הקיבוע המחברים את גוף הקירור של המעבד ללוח המערכת.
	- 7. שחרר את גוף הקירור של המעבד בעזרת להב פלסטיק .
	- 8. הרם את גוף הקירור של המעבד והוצא אותו מהמחשב .

<span id="page-22-0"></span>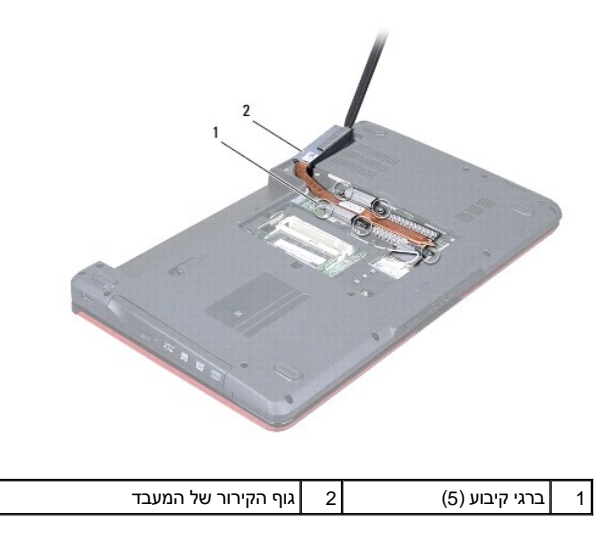

# <span id="page-22-1"></span>**החזרת גוף קירור המעבד למקומו**

- הערה :ניתן לעשות שימוש חוזר ברפידת הקירור התרמי המקורית ,בתנאי שהמעבד וגוף הקירור המקוריים מותקנים מחדש ביחד .אם אתה מחליף את המעבד או את גוף הקירור, השתמש ברפידה התרמית שבערכה כדי להבטיח מוליכות תרמית.
	- הערה: הליך זה יוצא מנקודת הנחה שהסרת כבר את גוף הקירור של המעבד ואתה מוכן להתקינו.  $\nabla$ 
		- .1 בצע את ההוראות בסעיף <u>["לפני שתתחיל"](file:///C:/data/systems/ins1546/he/sm/before.htm#wp1438061)</u>[.](file:///C:/data/systems/ins1546/he/sm/before.htm#wp1438061)
	- 2. יישר את חמישה הברגים שבגוף הקירור של המעבד עם חורי הברגים שבלוח המערכת והדק את הברגים בסדר עוקב (מוצע על גוף הקירור של המעבד) .
		- 3. החזר למקומו את Card-Mini )ראה "החזרת [Card-Mini](file:///C:/data/systems/ins1546/he/sm/minicard.htm#wp1181718) למקומו") .
		- 4. החזר למקומו את מודול הזיכרון (ראה ["החזרת מודול הזיכרון למקומו"](file:///C:/data/systems/ins1546/he/sm/memory.htm#wp1181089)) .
		- .5 החזר למקומו את כיסוי המודול (ראה <u>"החזרת כיסוי המודול למקומו"</u>).
			- 6. החזר למקומה את הסוללה (ראה ["החזרת הסוללה למקומה"\)](file:///C:/data/systems/ins1546/he/sm/removeba.htm#wp1185330) .

התראה: לפני הפעלת המחשב, הברג חזרה את כל הברגים וודא שלא נותרו ברגים חופשיים בתוך המחשב. אי ביצוע הוראה זו עלול לגרום נזק למחשב.  $\triangle$ 

# **לוח בת**

Dell™ Inspiron™ 1546 (מדריך שירות) Service Manual

- [הסרת לוח הבת](#page-23-1)
- [החזרת לוח הבת למקומו](#page-24-0)
- <span id="page-23-0"></span>.<br>אזהרה: לפני העבודה בחלק הפנימי של המחשב, קרא את המידע בנושא בטיחות המצורף למחשב. לעיון במידע על נהלים מומלצים נוספים בנושא בטיחות, **בקר בדף הבית בנושא עמידה בדרישות התקינה בכתובת compliance\_regulatory/com.dell.www.**
	- התראה :**תיקונים במחשב יבוצעו על-ידי טכנאי שירות מוסמך בלבד .האחריות אינה מכסה נזק שייגרם עקב טיפול שאינו מאושר על-ידי TMDell.**
	- התראה: כדי למנוע פריקה אלקטרוסטטית, פרוק מעצמך חשמל סטטי באמצעות רצועת הארקה לפרק היד או נגיעה במשטח מתכת לא צבוע (כגון מחבר  $\triangle$ **בגוף המחשב).**
		- התראה :**כדי לסייע במניעת נזק ללוח המערכת ,הסר את הסוללה הראשית (ראה ["הסרת הסוללה"](file:///C:/data/systems/ins1546/he/sm/removeba.htm#wp1185372)) לפני עבודה בתוך המחשב.**

#### <span id="page-23-1"></span>**הסרת לוח הבת**

- 1. בצע את ההוראות בסעיף <u>["לפני שתתחיל"](file:///C:/data/systems/ins1546/he/sm/before.htm#wp1438061)</u>[.](file:///C:/data/systems/ins1546/he/sm/before.htm#wp1438061)
- 2. הוצא את הסוללה (ראה ["הסרת הסוללה"](file:///C:/data/systems/ins1546/he/sm/removeba.htm#wp1185372)) .
- .3 הסר את כיסוי המודול (ראה <u>["הסרת כיסוי המודול"](file:///C:/data/systems/ins1546/he/sm/base.htm#wp1223484)</u>).
- .4 הסר את מודול הזיכרון (ראה <u>"הסרת מודול הזיכרון"</u>).
- .5 הסר את הכונן הקשיח (ראה <u>"הסרת הכונן הקשיח"</u>).
- 6. הסר את ה- Card-Mini )ראה "הסרת ה- [Card-Mini](file:///C:/data/systems/ins1546/he/sm/minicard.htm#wp1181641)(" .
- .7 הסר את כיסוי הבקרה המרכזי (ראה <u>"הסרת כיסוי הבקרה המרכזי"</u>).
	- 8. הסר את המקלדת (ראה <u>"הסרת המקלדת"</u>).
- 9. הסר את מודול Bluetooth (ראה <u>"מודול פנימי עם Bluetooth® Wireless Technology</u>").
	- 01. הסר את משענת כף היד (ראה ["הסרת משענת כף היד"](file:///C:/data/systems/ins1546/he/sm/palmrest.htm#wp1051070)) .
	- 11. הסר את שלושת הברגים שמחברים את לוח הבת אל בסיס המחשב .
		- 21. הרם והוצא את לוח הבת מבסיס המחשב .

<span id="page-24-1"></span>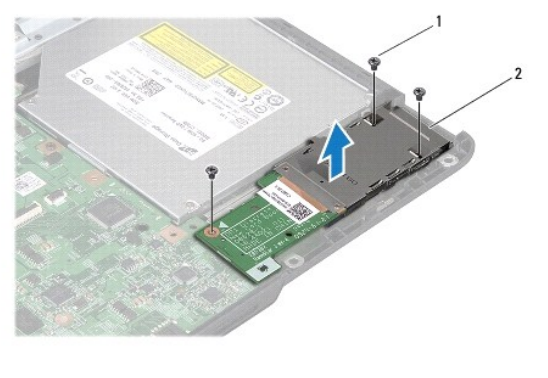

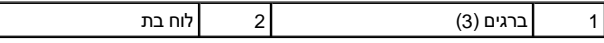

## <span id="page-24-0"></span>**החזרת לוח הבת למקומו**

- .1 בצע את ההוראות בסעיף <u>["לפני שתתחיל"](file:///C:/data/systems/ins1546/he/sm/before.htm#wp1438061)</u>[.](file:///C:/data/systems/ins1546/he/sm/before.htm#wp1438061)
- 2. יישר את חורי הברגים שבלוח הבת עם חורי הברגים שבבסיס המחשב .
- 3. החזר למקומם את שלושת הברגים שמחברים את לוח הבת אל בסיס המחשב .
- .4 החזר למקומה את משענת כף היד (ראה <u>"החזרת משענת כף היד למקומה"</u>).
- 5. החזר למקומו את מודול Bluetooth (ראה "מודול פנימי עם Bluetooth ® Wireless Technology ).
	- 6. החזר למקומה את המקלדת (ראה ["החזרת המקלדת למקומה"](file:///C:/data/systems/ins1546/he/sm/keyboard.htm#wp1199057)) .
	- 7. החזר למקומו את כיסוי הבקרה המרכזי (ראה <u>"החזרת כיסוי הבקרה המרכזי למקומו"</u>).
		- 8. החזר למקומו את Mini-Card (ראה <u>"החזרת Mini-Card למקומו"</u>).
		- 9. החזר למקומו את מודול הזיכרון (ראה ["החזרת מודול הזיכרון למקומו"](file:///C:/data/systems/ins1546/he/sm/memory.htm#wp1181089)) .
		- 01. החזר למקומו את כיסוי המודול (ראה ["החזרת כיסוי המודול למקומו"](file:///C:/data/systems/ins1546/he/sm/base.htm#wp1224432)) .
		- 11. החזר למקומו את הכונן הקשיח (ראה ["החזרת הכונן הקשיח למקומו"\)](file:///C:/data/systems/ins1546/he/sm/hdd.htm#wp1202171) .
			- 21. החזר למקומה את הסוללה (ראה ["החזרת הסוללה למקומה"\)](file:///C:/data/systems/ins1546/he/sm/removeba.htm#wp1185330) .

התראה: לפני הפעלת המחשב, הברג חזרה את כל הברגים וודא שלא נותרו ברגים חופשיים בתוך המחשב. אי ביצוע הוראה זו עלול לגרום נזק למחשב.  $\triangle$ 

# **תצוגה**

Dell™ Inspiron™ 1546 (מדריך שירות) Service Manual

- [מכלול התצוגה](#page-25-1)
- [הלוח הקדמי של התצוגה](#page-27-1)
	- [לוח התצוגה](#page-28-1)
	- [כבל לוח התצוגה](#page-30-0)
		- [צירי תצוגה](#page-31-0)

<span id="page-25-0"></span>אזהרה :**לפני העבודה בחלק הפנימי של המחשב ,קרא את המידע בנושא בטיחות המצורף למחשב .לעיון במידע על נהלים מומלצים נוספים בנושא בטיחות , בקר בדף הבית בנושא עמידה בדרישות התקינה בכתובת compliance\_regulatory/com.dell.www.**

התראה :**תיקונים במחשב יבוצעו על-ידי טכנאי שירות מוסמך בלבד .האחריות אינה מכסה נזק שייגרם עקב טיפול שאינו מאושר על-ידי TMDell.**

התראה: כדי למנוע פריקה אלקטרוסטטית, פרוק מעצמך חשמל סטטי באמצעות רצועת הארקה לפרק היד או נגיעה במשטח מתכת לא צבוע (כגון מחבר  $\triangle$ **בגוף המחשב).**

התראה :**כדי לסייע במניעת נזק ללוח המערכת ,הסר את הסוללה הראשית (ראה ["הסרת הסוללה"](file:///C:/data/systems/ins1546/he/sm/removeba.htm#wp1185372)) לפני עבודה בתוך המחשב.**

#### <span id="page-25-2"></span><span id="page-25-1"></span>**מכלול התצוגה**

#### **הסרת מכלול התצוגה**

- .<br>1. בצע את ההוראות בסעיף <u>["לפני שתתחיל"](file:///C:/data/systems/ins1546/he/sm/before.htm#wp1438061)</u>[.](file:///C:/data/systems/ins1546/he/sm/before.htm#wp1438061)
- .<br>2. הוצא את הסוללה (ראה <u>"הסרת הסוללה"</u>).
- 3. הסר את כיסוי המודול (ראה ["הסרת כיסוי המודול"](file:///C:/data/systems/ins1546/he/sm/base.htm#wp1223484)) .
- 4. הסר את מודול הזיכרון (ראה <u>"הסרת מודול הזיכרון"</u>).
- .5 הסר את הכונן הקשיח (ראה <u>"הסרת הכונן הקשיח"</u>).
- 6. הסר את ה- Card-Mini )ראה "הסרת ה- [Card-Mini](file:///C:/data/systems/ins1546/he/sm/minicard.htm#wp1181641)(" .
- 7. שים לב לניתוב כבלי אנטנת Card-Mini והסר את הכבלים ממכווני הניתוב .

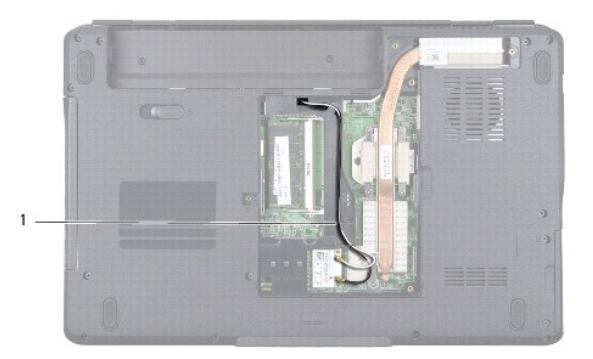

### $\boxed{\text{Mini-Card}}$ חריץ ניתוב כבל

8. הסר את שני הברגים מבסיס המחשב .

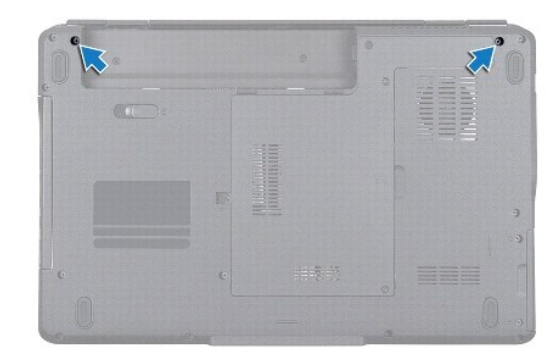

- 9. הסר את כיסוי הבקרה המרכזי (ראה ["הסרת כיסוי הבקרה המרכזי"](file:///C:/data/systems/ins1546/he/sm/cntrcont.htm#wp1188834)) .
	- .01 הסר את המקלדת (ראה <u>"הסרת המקלדת"</u>).
- .11 זכור את ניתוב הכבלים של אנטנת Mini-Card והוצא את כבלי האנטנה בעדינות ממקומם בחריץ המחשב. משוך את הכבלים והרחק אותם ממשענת כף היד.

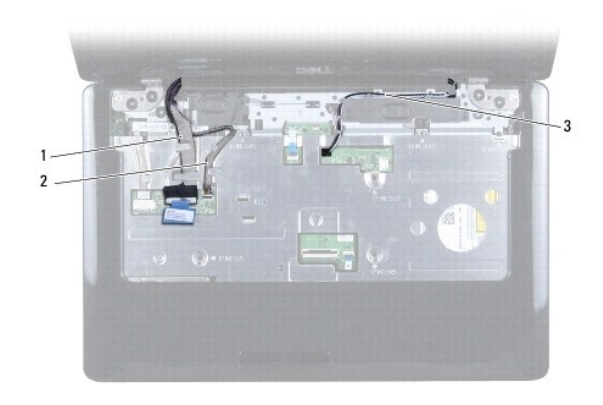

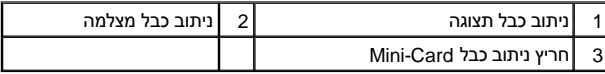

- 21. נתק את כבל התצוגה ואת כבל המצלמה מן המחברים המתאימים בלוח המערכת והוצא אותם ממכווני הניתוב שלהם .
	- .31 הסר את שני הברגים המחברים את מכלול התצוגה לבסיס המחשב.
		- 41. הרם והוצא את מכלול התצוגה מבסיס המחשב .

<span id="page-27-0"></span>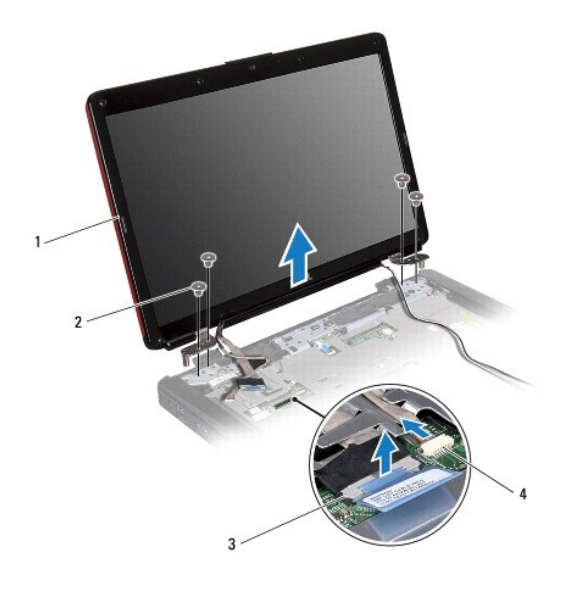

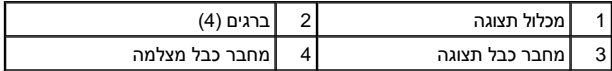

#### <span id="page-27-2"></span>**התקנה מחדש של מכלול התצוגה**

- .1 בצע את ההוראות בסעיף <u>["לפני שתתחיל"](file:///C:/data/systems/ins1546/he/sm/before.htm#wp1438061)</u>[.](file:///C:/data/systems/ins1546/he/sm/before.htm#wp1438061)
- .2 הצב את מכלול התצוגה במקומו והברג חזרה את ארבעה הברגים המחברים את מכלול התצוגה לבסיס המחשב.
	- .3 נתב את כבל התצוגה ואת כבל המצלמה דרך מכווני הניתוב וחבר אותם למחברים המתאימים בלוח המערכת.
		- 4. נתב את כבלי אנטנת ה-Card-Mini והעבר אותם בתחתית המחשב דרך חריץ ניתוב הכבלים .
			- .5 החזר למקומה את המקלדת (ראה <u>["החזרת המקלדת למקומה"](file:///C:/data/systems/ins1546/he/sm/keyboard.htm#wp1199057)</u>).
			- 6. החזר למקומו את כיסוי הבקרה המרכזי (ראה ["החזרת כיסוי הבקרה המרכזי למקומו"\)](file:///C:/data/systems/ins1546/he/sm/cntrcont.htm#wp1185318) .
				- 7. החזר את שני הברגים בתחתית המחשב .
- .8 נתב את כבלי אנטנת ה-Mini-Card דרך מכווני הניתוב שלהם.בתחתית המחשב והחזר את ה-Mini-Card למקומו (ראה "<u>החזרת ה-Mini-card למקומו"</u>)..
	- .9 החזר למקומו את הכונן הקשיח (ראה <u>"החזרת הכונן הקשיח למקומו"</u>).
	- .01 החזר למקומו את מודול הזיכרון (ראה <u>"החזרת מודול הזיכרון למקומו"</u>).
	- .11 החזר למקומו את כיסוי המודול (ראה <u>"החזרת כיסוי המודול למקומו"</u>).
		- .21 החזר למקומה את הסוללה (ראה <u>"החזרת הסוללה למקומה"</u>).

התראה: לפני הפעלת המחשב, הברג חזרה את כל הברגים וודא שלא נותרו ברגים חופשיים בתוך המחשב. אי ביצוע הוראה זו עלול לגרום נזק למחשב.  $\triangle$ 

# <span id="page-27-1"></span>**הלוח הקדמי של התצוגה**

#### <span id="page-28-2"></span>**הסרת הלוח הקדמי של התצוגה**

- <span id="page-28-0"></span>התראה: **הלוח הקדמי של התצוגה שביר ביותר. בעת הסרתו, נקוט משנה זהירות כדי לא לפגוע בלוח הקדמי.** 
	- 1. בצע את ההוראות בסעיף ["לפני שתתחיל"](file:///C:/data/systems/ins1546/he/sm/before.htm#wp1438061) [.](file:///C:/data/systems/ins1546/he/sm/before.htm#wp1438061)
	- 2. הסר את מכלול התצוגה (ראה ["הסרת מכלול התצוגה"\)](#page-25-2) .
	- .3 הסר את שש רפידות הגומי שמכסות את הברגים המחברים את לוח התצוגה הקדמי למכלול התצוגה.
		- .4 הסר את חמשת הברגים ושחרר את בורג הקיבוע שעל הלוח הקדמי של התצוגה.
		- .5 בעזרת קצות האצבעות, הוצא בזהירות את השוליים הפנימיים של הלוח הקדמי של התצוגה.
			- 6. הסר את הלוח הקדמי של התצוגה .

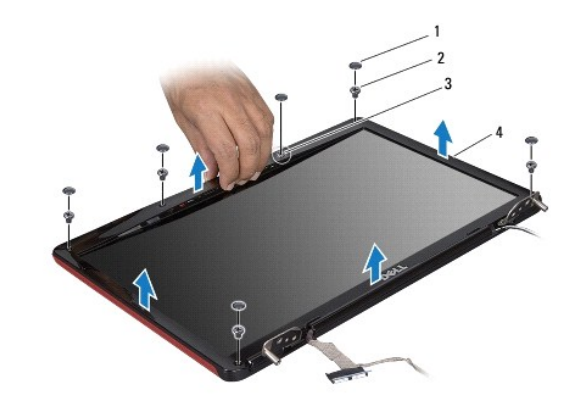

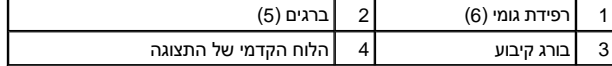

#### **התקנה מחדש של הלוח הקדמי של התצוגה**

- <span id="page-28-3"></span>1. בצע את ההוראות בסעיף <u>["לפני שתתחיל"](file:///C:/data/systems/ins1546/he/sm/before.htm#wp1438061)</u>[.](file:///C:/data/systems/ins1546/he/sm/before.htm#wp1438061)
- 2. ישר את הלוח הקדמי של התצוגה על גבי מכלול התצוגה והכנס אותו למקומו בנקישה .
- 3. החזר למקומם את חמשת הברגים וחזק את בורג הקיבוע שעל הלוח הקדמי של התצוגה .
- .4 החזר למקומן את שש רפידות הגומי שמכסות את הברגים המחברים את לוח התצוגה הקדמי למכלול התצוגה.
	- .5 החזר למקומו את מכלול התצוגה (ראה <u>["החזרת מכלול התצוגה למקומו"](#page-27-2)</u>).

התראה: לפני הפעלת המחשב, הברג חזרה את כל הברגים וודא שלא נותרו ברגים חופשיים בתוך המחשב. אי ביצוע הוראה זו עלול לגרום נזק למחשב.  $\triangle$ 

### <span id="page-28-4"></span><span id="page-28-1"></span>**לוח התצוגה**

**הסרת לוח התצוגה**

- 1. בצע את ההוראות בסעיף ["לפני שתתחיל"](file:///C:/data/systems/ins1546/he/sm/before.htm#wp1438061) [.](file:///C:/data/systems/ins1546/he/sm/before.htm#wp1438061)
- 2. הסר את מכלול התצוגה (ראה ["הסרת מכלול התצוגה"\)](#page-25-2) .
- <span id="page-29-0"></span>.3. הסר את הלוח הקדמי של התצוגה (ראה <u>["הסרת הלוח הקדמי של התצוגה"](#page-28-2)</u>).
	- 4. הסר את שני הברגים המחברים את לוח התצוגה לכיסוי התצוגה .
		- 5. הסר את לוח התצוגה .

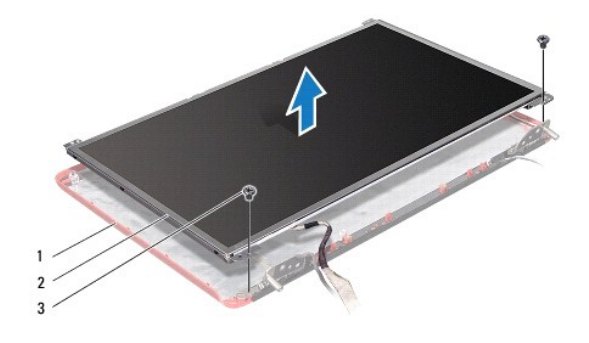

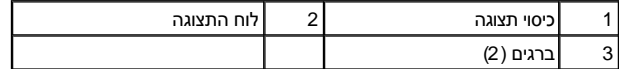

6. הסר את שש הברגים (שלושה בכל צד) המחברים את תושבות לוח התצוגה ללוח התצוגה .

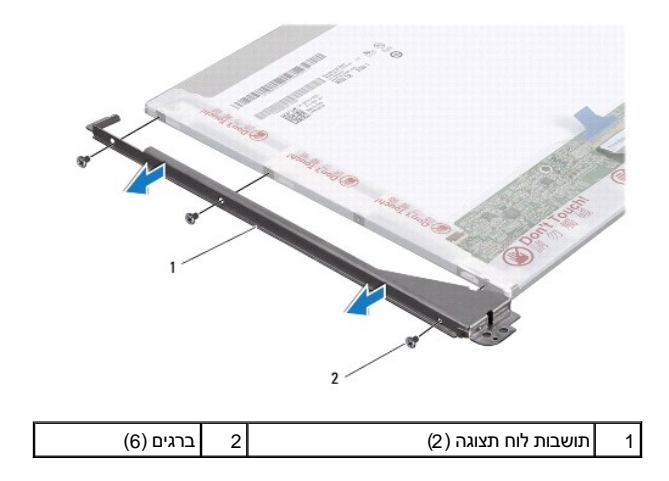

7. הפוך את לוח התצוגה והסר את כבול לוח התצוגה (ראה <u>"הסרת כבל לוח התצוגה"</u>).

#### <span id="page-29-1"></span>**החזרת לוח התצוגה למקומו**

- .1 בצע את ההוראות בסעיף <u>["לפני שתתחיל"](file:///C:/data/systems/ins1546/he/sm/before.htm#wp1438061)</u>[.](file:///C:/data/systems/ins1546/he/sm/before.htm#wp1438061)
- .<br>2. החזר את כבל לוח התצוגה לגב לוח התצוגה (ראה <u>["החזרת כבל לוח התצוגה למקומו"](#page-30-2)</u>).
	- 3. החזר למקומם את שש הברגים המחברים את תושבות לוח התצוגה ללוח התצוגה .
- 4. יישר את חורי הברגים שבלוח התצוגה עם החורים שבמכסה התצוגה .
- 5. החזר למקומם את שני הברגים המחברים את לוח התצוגה לכיסוי התצוגה .
- 6. החזר למקומו את הלוח הקדמי של התצוגה (ראה ["החזרת הלוח הקדמי של התצוגה למקומו"\)](#page-28-3) .
	- 7. החזר למקומו את מכלול התצוגה (ראה ["החזרת מכלול התצוגה למקומו"](#page-27-2)) .

<span id="page-30-3"></span>התראה: לפני הפעלת המחשב, הברג חזרה את כל הברגים וודא שלא נותרו ברגים חופשיים בתוך המחשב. אי ביצוע הוראה זו עלול לגרום נזק למחשב.

# <span id="page-30-0"></span>**כבל לוח התצוגה**

#### <span id="page-30-1"></span>**הסרת כבל לוח התצוגה**

- .1 בצע את ההוראות בסעיף <u>["לפני שתתחיל"](file:///C:/data/systems/ins1546/he/sm/before.htm#wp1438061)</u>[.](file:///C:/data/systems/ins1546/he/sm/before.htm#wp1438061)
- 2. הסר את מכלול התצוגה (ראה ["הסרת מכלול התצוגה"\)](#page-25-2) .
- .3 הסר את הלוח הקדמי של התצוגה (ראה <u>["הסרת הלוח הקדמי של התצוגה"](#page-28-2)</u>).
	- 4. הסר את לוח התצוגה (ראה <u>"הסרת לוח התצוגה"</u>).
		- 5. הפוך את לוח התצוגה והנח אותו על משטח נקי .
		- 6. נתק את כבל התצוגה מהמחבר בלוח התצוגה .

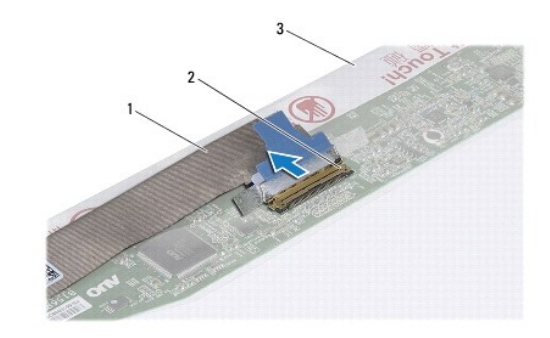

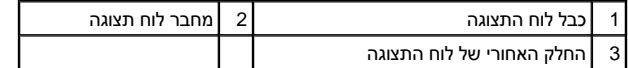

#### <span id="page-30-2"></span>**התקנה מחדש של כבל לוח התצוגה**

- .1 בצע את ההוראות בסעיף <u>["לפני שתתחיל"](file:///C:/data/systems/ins1546/he/sm/before.htm#wp1438061)</u>[.](file:///C:/data/systems/ins1546/he/sm/before.htm#wp1438061)
- 2. חבר את כבל התצוגה אל מחבר לוח התצוגה .
- .3 החזר למקומו את לוח התצוגה (ראה <u>"החזרת לוח התצוגה למקומו"</u>).
- 4. החזר למקומו את הלוח הקדמי של התצוגה (ראה <u>"החזרת הלוח הקדמי של התצוגה למקומו"</u>).

.5. החזר למקומו את מכלול התצוגה (ראה <u>["החזרת מכלול התצוגה למקומו"](#page-27-2)</u>).

התראה: לפני הפעלת המחשב, הברג חזרה את כל הברגים וודא שלא נותרו ברגים חופשיים בתוך המחשב. אי ביצוע הוראה זו עלול לגרום נזק למחשב.  $\triangle$ 

#### <span id="page-31-0"></span>**צירי תצוגה**

#### **הסרת צירי התצוגה**

- .1 בצע את ההוראות בסעיף <u>["לפני שתתחיל"](file:///C:/data/systems/ins1546/he/sm/before.htm#wp1438061)</u>[.](file:///C:/data/systems/ins1546/he/sm/before.htm#wp1438061)
- .2 הסר את מכלול התצוגה (ראה <u>"הסרת מכלול התצוגה"</u>).
- .3 הסר את הלוח הקדמי של התצוגה (ראה <u>["הסרת הלוח הקדמי של התצוגה"](#page-28-2)</u>).
	- .4 הסר את לוח התצוגה (ראה <u>"הסרת לוח התצוגה"</u>).
- .5 הסר את שני הברגים (אחד על כל ציר) המחברים את צירי התצוגה לכיסוי התצוגה.
	- 6. הסר את שני הצירים .

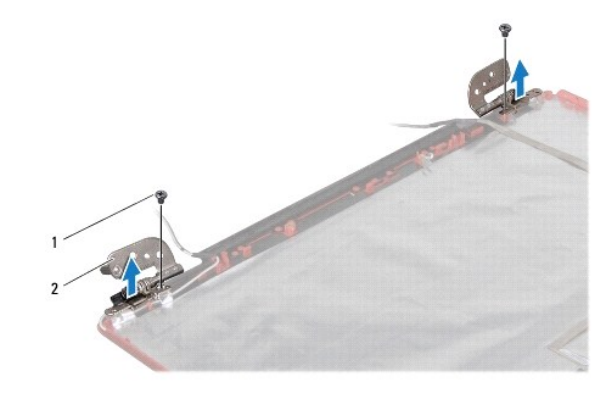

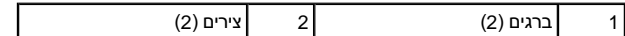

#### **התקנה מחדש של צירי התצוגה**

- 1. בצע את ההוראות בסעיף ["לפני שתתחיל"](file:///C:/data/systems/ins1546/he/sm/before.htm#wp1438061)[.](file:///C:/data/systems/ins1546/he/sm/before.htm#wp1438061)
- 2. החזר למקומם את הצירים שעל כיסוי התצוגה .
- .3 החזר למקומם את שני הברגים (אחד על כל ציר) המחברים את צירי התצוגה לכיסוי התצוגה.
	- 4. החזר למקומו את לוח התצוגה (ראה <u>"החזרת לוח התצוגה למקומו"</u>).
- .5 החזר למקומו את הלוח הקדמי של התצוגה (ראה <u>"החזרת הלוח הקדמי של התצוגה למקומו"</u>).
	- 6. החזר למקומו את מכלול התצוגה (ראה ["החזרת מכלול התצוגה למקומו"](#page-27-2)) .

התראה: לפני הפעלת המחשב, הברג חזרה את כל הברגים וודא שלא נותרו ברגים חופשיים בתוך המחשב. אי ביצוע הוראה זו עלול לגרום נזק למחשב.

# **כונן קשיח**

Dell™ Inspiron™ 1546 (מדריך שירות) Service Manual

- [הסרת הכונן הקשיח](#page-33-1)
- [החזרת הכונן הקשיח למקומו](#page-34-1)
- <span id="page-33-0"></span>.<br>אזהרה: לפני העבודה בחלק הפנימי של המחשב, קרא את המידע בנושא בטיחות המצורף למחשב. לעיון במידע על נהלים מומלצים נוספים בנושא בטיחות, **בקר בדף הבית בנושא עמידה בדרישות התקינה בכתובת compliance\_regulatory/com.dell.www.**
	- אזהרה :**אם בעת הסרת הכונן הקשיח מהמחשב הכונן חם ,אל תיגע במעטפת המתכת שלו.**
	- התראה :**תיקונים במחשב יבוצעו על-ידי טכנאי שירות מוסמך בלבד .האחריות אינה מכסה נזק שייגרם עקב טיפול שאינו מאושר על-ידי Dell.**
	- התראה :**כדי למנוע אובדן נתונים ,כבה את המחשב (ראה ["כיבוי המחשב"\)](file:///C:/data/systems/ins1546/he/sm/before.htm#wp1435089) לפני הסרת הכונן הקשיח .אל תסיר את הכונן הקשיח כאשר המחשב פועל או נמצא במצב שינה.**
	- התראה: כדי למנוע פריקה אלקטרוסטטית, פרוק מעצמך חשמל סטטי באמצעות רצועת הארקה לפרק היד או נגיעה במשטח מתכת לא צבוע (כגון מחבר  $\triangle$ **בגוף המחשב).**
		- התראה: **כוננים קשיחים רגישים ביותר. נקוט משנה זהירות בעת טיפול בכונן הקשיח.**
		- התראה :**כדי לסייע במניעת נזק ללוח המערכת ,הסר את הסוללה הראשית (ראה ["הסרת הסוללה"](file:///C:/data/systems/ins1546/he/sm/removeba.htm#wp1185372)) לפני עבודה בתוך המחשב.**
	- התראה: בעת ניתוק כבל, יש למשוך את המחבר או את לשונית המשיכה שלו ולא את הכבל עצמו. כבלים מסוימים מצוידים במחברים עם לשוניות נעילה;  $\triangle$ בעת ניתוק כבל מסוג זה, לחץ על לשוניות הנעילה לפני ניתוק הכבל. בעת משיכת מחברים החוצה, החזק אותם ישר כדי למנוע כיפוף של הפינים שלהם. **נוסף על כך ,לפני חיבור כבל ,ודא ששני המחברים מכוונים ומיושרים כהלכה.**
		- הערה :חברת Dell אינה יכולה לערוב לתאימות או לספק תמיכה לכוננים קשיחים שמקורם אינו מחברת Dell.
	- הערה :בעת התקנת כונן קשיח שמקורו אינו מ- Dell ,יש להתקין מערכת הפעלה ,מנהלי התקנים ותוכניות שירות בכונן הקשיח החדש (עיין ב*מדריך הטכנולוגיה של*  .(*Dell*

#### <span id="page-33-1"></span>**הסרת הכונן הקשיח**

- 1. בצע את ההוראות בסעיף <u>["לפני שתתחיל"](file:///C:/data/systems/ins1546/he/sm/before.htm#wp1438061)</u>[.](file:///C:/data/systems/ins1546/he/sm/before.htm#wp1438061)
- .2 הוצא את הסוללה (ראה <u>"הסרת הסוללה"</u>).
- התראה :**כאשר הכונן הקשיח אינו נמצא במחשב ,אחסן אותו באריזת מגן אנטי-סטטית (ראה "הגנה מפני פריקה אלקטרוסטטית" בהוראות הבטיחות המצורפות למחשב).**
	- 3. הסר את שני הברגים המחברים את מכלול הכונן הקשיח לבסיס המחשב .
		- 4. החלק את מכלול הכונן הקשיח והוצא אותו מתא הכונן הקשיח .

<span id="page-34-0"></span>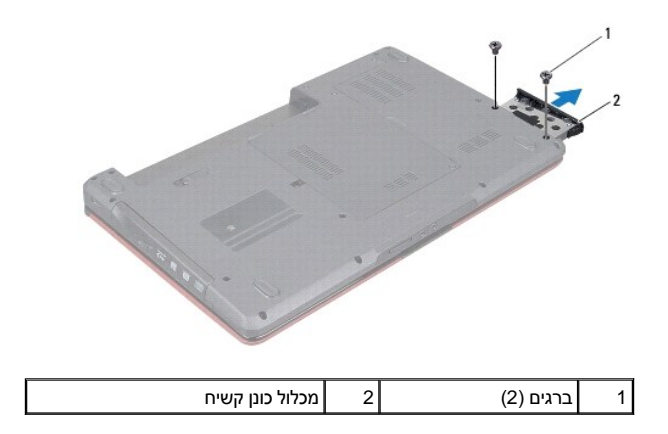

- .5 הסר את שני הברגים המחברים את מסגרת הכונן הקשיח.
	- 6. הרם את מסגרת הכונן הקשיח והסר אותו מהכונן הקשיח .

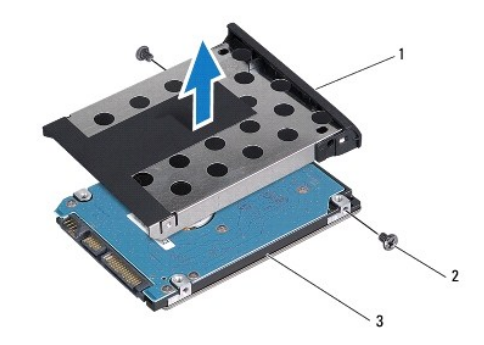

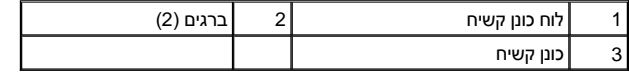

# <span id="page-34-1"></span>**החזרת הכונן הקשיח למקומו**

- 1. בצע את ההוראות בסעיף <u>["לפני שתתחיל"](file:///C:/data/systems/ins1546/he/sm/before.htm#wp1438061)</u>[.](file:///C:/data/systems/ins1546/he/sm/before.htm#wp1438061)
- 2. הוצא את הכונן הקשיח החדש מהאריזה שלו. שמור את האריזה המקורית לשם אחסון או שליחה של הכונן הקשיח .
- .<br>3. ייש את חורי הברגים שעל מסגרת הכונן הקשיח עם החורים שבכונן הקשיח.
- 4. החזר למקומם את שני הברגים המחברים את מסגרת הכונן הקשיח לכונן הקשיח .
	- .5 החלק את הכונן הקשיח לתוך תא הכונן הקשיח, עד שיתיישב במקומו.
- 6. הברג מחדש את שני הברגים המחברים את מכלול הכונן הקשיח לבסיס המחשב .
	- 7. החזר למקומה את הסוללה (ראה ["החזרת הסוללה למקומה"\)](file:///C:/data/systems/ins1546/he/sm/removeba.htm#wp1185330) .
- התראה: לפני הפעלת המחשב, הברג חזרה את כל הברגים וודא שלא נותרו ברגים חופשיים בתוך המחשב. אי ביצוע הוראה זו עלול לגרום נזק למחשב.  $\triangle$
- .<br>8. התקן את מערכת ההפעלה במחשב, כנדרש. ראה "שחזור מערכת ההפעלה" בנ*ודריך ההתקנה.*
- 9. התקן את מנהלי ההתקנים ותוכניות השירות עבור המחשב ,כנדרש .לקבלת מידע נוסף ,עיין ב*מדריך הטכנולוגיה של Dell* .

# **מקלדת**

Dell™ Inspiron™ 1546 (מדריך שירות) Service Manual

- [הסרת המקלדת](#page-36-1)
- [התקנה מחדש של המקלדת](#page-37-1)
- <span id="page-36-0"></span>.<br>אזהרה: לפני העבודה בחלק הפנימי של המחשב, קרא את המידע בנושא בטיחות המצורף למחשב. לעיון במידע על נהלים מומלצים נוספים בנושא בטיחות, **בקר בדף הבית בנושא עמידה בדרישות התקינה בכתובת compliance\_regulatory/com.dell.www.**
	- התראה :**תיקונים במחשב יבוצעו על-ידי טכנאי שירות מוסמך בלבד .האחריות אינה מכסה נזק שייגרם עקב טיפול שאינו מאושר על-ידי TMDell.**
	- התראה: כדי למנוע פריקה אלקטרוסטטית, פרוק מעצמך חשמל סטטי באמצעות רצועת הארקה לפרק היד או נגיעה במשטח מתכת לא צבוע (כגון מחבר  $\triangle$ **בגוף המחשב).**
		- התראה :**כדי לסייע במניעת נזק ללוח המערכת ,הסר את הסוללה הראשית (ראה ["הסרת הסוללה"](file:///C:/data/systems/ins1546/he/sm/removeba.htm#wp1185372)) לפני עבודה בתוך המחשב.**

## <span id="page-36-1"></span>**הסרת המקלדת**

- 1. בצע את ההוראות בסעיף <u>["לפני שתתחיל"](file:///C:/data/systems/ins1546/he/sm/before.htm#wp1438061)</u>[.](file:///C:/data/systems/ins1546/he/sm/before.htm#wp1438061)
- 2. הוצא את הסוללה (ראה ["הסרת הסוללה"](file:///C:/data/systems/ins1546/he/sm/removeba.htm#wp1185372)) .
- .3 הסר את כיסוי הבקרה המרכזי (ראה <u>"הסרת כיסוי הבקרה המרכזי"</u>).
- 4. הסר את שני הברגים המחברים את המקלדת אל משענת כף היד .
- התראה :**מקשי המקלדת שבירים ,משתחררים ממקומם בקלות ונדרש זמן רב כדי לחברם מחדש .היזהר בעת הסרת המקלדת והטיפול בה.**
	- התראה :**נקוט משנה זהירות בעת הסרת המקלדת והטיפול בה .אי ביצוע הוראה זו עלול לגרום לשריטות בלוח התצוגה.**
		- .5 הרם את המקלדת כלפי מעלה, עד שניתן לראות את מחבל כבל המקלדת.
			- .6 מבלי למשוך בחוזקה את המקלדת, אחוז אותה לכיוון הצג.
		- 7. הרם את תפס המחבר שמחבר את כבל המקלדת אל מחבר לוח המערכת והסר את הכבל .
			- 8. הוצא את המקלדת ממשענת כף היד .

<span id="page-37-0"></span>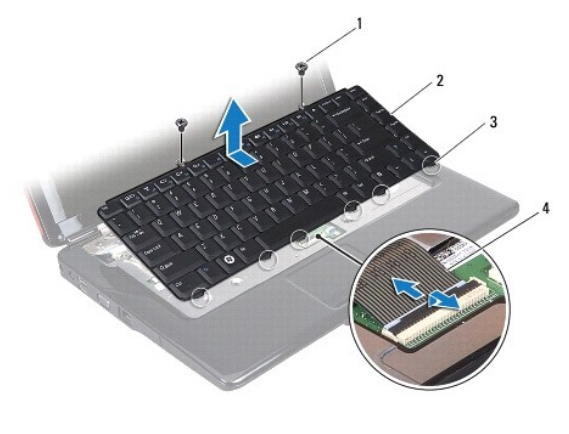

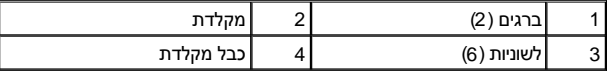

# <span id="page-37-1"></span>**התקנה מחדש של המקלדת**

- 1. בצע את ההוראות בסעיף <u>["לפני שתתחיל"](file:///C:/data/systems/ins1546/he/sm/before.htm#wp1438061)</u>[.](file:///C:/data/systems/ins1546/he/sm/before.htm#wp1438061)
- 2. החלק את כבל המקלדת לתוך מחבר המקלדת בלוח המערכת .דחוף כלפי מטה את תפס המחבר להידוק כבל המקלדת למחבר לוח המערכת .
	- 3. ישר את שש הלשוניות שבמקלדת עם החריצים שבתושבת משענת כף היד .
		- 4. הנח את המקלדת על משענת כף היד .
	- 5. החזר למקומם את שני הברגים המחברים את המקלדת אל משענת כף היד .
	- 6. החזר למקומו את כיסוי הבקרה המרכזי (ראה ["החזרת כיסוי הבקרה המרכזי למקומו"\)](file:///C:/data/systems/ins1546/he/sm/cntrcont.htm#wp1185318) .
		- .7 החזר למקומה את הסוללה (ראה <u>"החזרת הסוללה למקומה"</u>).

התראה: לפני הפעלת המחשב, הברג חזרה את כל הברגים וודא שלא נותרו ברגים חופשיים בתוך המחשב. אי ביצוע הוראה זו עלול לגרום נזק למחשב.  $\triangle$ 

# **מכלול תפס הסוללה**

Dell™ Inspiron™ 1546 (מדריך שירות) Service Manual

- [הסרת מכלול תפס הסוללה](#page-38-1)
- [החזרת מכלול תפס סוללה למקומו](#page-38-2)
- <span id="page-38-0"></span>.<br>אזהרה: לפני העבודה בחלק הפנימי של המחשב, קרא את המידע בנושא בטיחות המצורף למחשב. לעיון במידע על נהלים מומלצים נוספים בנושא בטיחות, **בקר בדף הבית בנושא עמידה בדרישות התקינה בכתובת compliance\_regulatory/com.dell.www.**
	- התראה :**תיקונים במחשב יבוצעו על-ידי טכנאי שירות מוסמך בלבד .האחריות אינה מכסה נזק שייגרם עקב טיפול שאינו מאושר על-ידי TMDell.**
	- התראה: כדי למנוע פריקה אלקטרוסטטית, פרוק מעצמך חשמל סטטי באמצעות רצועת הארקה לפרק היד או נגיעה במשטח מתכת לא צבוע (כגון מחבר  $\triangle$ **בגוף המחשב).**
		- התראה :**כדי לסייע במניעת נזק ללוח המערכת ,הסר את הסוללה הראשית (ראה ["הסרת הסוללה"](file:///C:/data/systems/ins1546/he/sm/removeba.htm#wp1185372)) לפני עבודה בתוך המחשב.**

# <span id="page-38-1"></span>**הסרת מכלול תפס הסוללה**

- 1. בצע את ההוראות בסעיף <u>["לפני שתתחיל"](file:///C:/data/systems/ins1546/he/sm/before.htm#wp1438061)</u>[.](file:///C:/data/systems/ins1546/he/sm/before.htm#wp1438061)
- 2. הסר את לוח המערכת (ראה ["הסרת לוח המערכת"](file:///C:/data/systems/ins1546/he/sm/sysboard.htm#wp1037428)) .
- התראה: לפני שתסיר את תפס שחרור הסוללה, שים לב לכיוון התפס כדי להבטיח התקנה נכונה בעת החזרת הלחצן למקומו.  $\triangle$ 
	- .3 לחץ ודחוף את התפסים מפלסטיק שעל תפס שחרור הסוללה כדי לשחרר אותו ממכלול תפס הסוללה.
		- .4 בעזרת מברג קטן, הסר את קפיץ התפס שבמכלול תפס הסוללה.
		- 5. החלק הצידה את מכלול תפס הסוללה והרם אותו מבסיס המחשב .

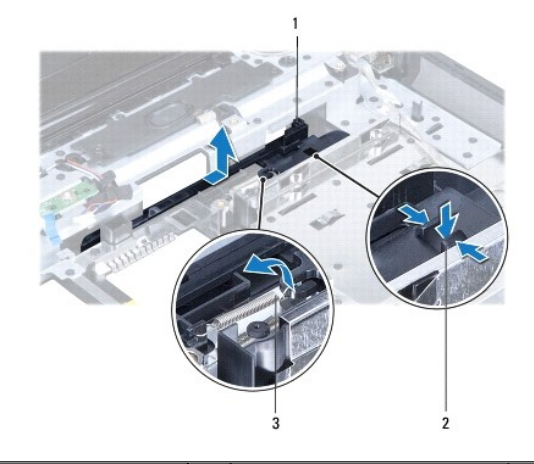

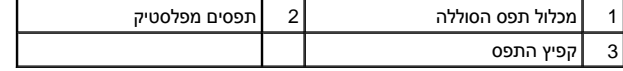

## <span id="page-38-2"></span>**החזרת מכלול תפס סוללה למקומו**

התראה: <mark>ודא שמכלול תפס הסוללה מכוון כהלכה. בעת התקנת המכלול, החריץ המיועד ללחצן אמור לפנות כלפי מעלה.</mark>

- 1. בצע את ההוראות בסעיף <u>["לפני שתתחיל"](file:///C:/data/systems/ins1546/he/sm/before.htm#wp1438061)</u>[.](file:///C:/data/systems/ins1546/he/sm/before.htm#wp1438061)
- 2. החלק את מכלול תפס הסוללה למקומו .
- .3 בעזרת מברג קטן, שים את הקפיץ על הוו שבבסיס המחשב.
- 4. דחוף את התפסים מפלסטיק שעל תפס שחרור הסוללה אל החול שבמכלול תפס הסוללה כדי לחבר את תפס שחרור הסוללה .
	- .5 החזר למקומו את לוח המערכת (ראה <u>"החזרת לוח המערכת למקומו"</u>).

התראה :**לפני הפעלת המחשב ,הברג חזרה את כל הברגים וודא שלא נותרו ברגים חופשיים בתוך המחשב .אי ביצוע הוראה זו עלול לגרום נזק למחשב.**

# **מודול(י) זיכרון**

Dell™ Inspiron™ 1546 (מדריך שירות) Service Manual

- [הסרת מודולי הזיכרון](#page-40-1)
- [התקנה מחדש של מודולי הזיכרון](#page-41-1)

<span id="page-40-0"></span>.<br>אזהרה: לפני העבודה בחלק הפנימי של המחשב, קרא את המידע בנושא בטיחות המצורף למחשב. לעיון במידע על נהלים מומלצים נוספים בנושא בטיחות, **בקר בדף הבית בנושא עמידה בדרישות התקינה בכתובת compliance\_regulatory/com.dell.www.**

התראה :**תיקונים במחשב יבוצעו על-ידי טכנאי שירות מוסמך בלבד .האחריות אינה מכסה נזק שייגרם עקב טיפול שאינו מאושר על-ידי TMDell.**

התראה: כדי למנוע פריקה אלקטרוסטטית, פרוק מעצמך חשמל סטטי באמצעות רצועת הארקה לפרק היד או נגיעה במשטח מתכת לא צבוע (כגון מחבר  $\triangle$ **בגוף המחשב).**

התראה :**כדי לסייע במניעת נזק ללוח המערכת ,הסר את הסוללה הראשית (ראה ["הסרת הסוללה"](file:///C:/data/systems/ins1546/he/sm/removeba.htm#wp1185372)) לפני עבודה בתוך המחשב.**

ניתן להרחיב את זיכרון המחשב על-ידי התקנת מודולי זיכרון בלוח המערכת .ראה "מפרט בסיסי" ב*מדריך ההתקנה* או את *המפרט המקיף* באתר **manuals\com.dell.support** למידע על סוג הזיכרון שנתמך על ידי המחשב שלך.

הערה :מודולי זיכרון שנרכשו מחברת Dell מכוסים על-ידי האחריות של המחשב.

המחשב מצויד בשני חריצי SODIMM הנגישים למשתמש ,אשר ניתן לגשת אליהם מהחלק התחתון של המחשב.

### <span id="page-40-1"></span>**הסרת מודולי הזיכרון**

- 1. בצע את ההוראות בסעיף ["לפני שתתחיל"](file:///C:/data/systems/ins1546/he/sm/before.htm#wp1438061) [.](file:///C:/data/systems/ins1546/he/sm/before.htm#wp1438061)
- 2. הוצא את הסוללה (ראה ["הסרת הסוללה"](file:///C:/data/systems/ins1546/he/sm/removeba.htm#wp1185372)) .
- 3. הסר את כיסוי המודול (ראה ["הסרת כיסוי המודול"](file:///C:/data/systems/ins1546/he/sm/base.htm#wp1223484)) .

התראה :**כדי למנוע פגיעה במחבר מודול הזיכרון ,אין להשתמש בכלים להזזת תפסי האבטחה של מודול הזיכרון.**

4. היעזר בקצות האצבעות כדי להזיז הצידה את תפסי האבטחה שבשני קצות מחבר מודול הזיכרון ,עד שהמודול ישתחרר ממקומו .

 $\Gamma$ 

5. הסר את מודול הזיכרון ממחבר מודול הזיכרון .

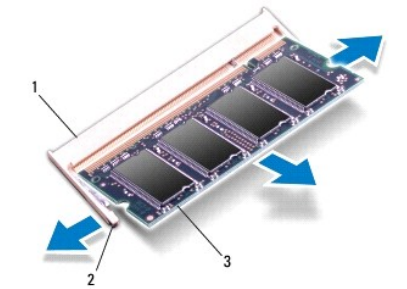

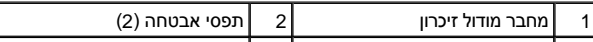

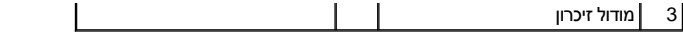

### **התקנה מחדש של מודולי הזיכרון**

<span id="page-41-0"></span>התראה :**אם עליך להתקין מודולי זיכרון בשני מחברים ,התקן מודול זיכרון במחבר התחתון לפני שתתקין מודול זיכרון במחבר העליון.**

- <span id="page-41-1"></span>1. בצע את ההוראות בסעיף ["לפני שתתחיל"](file:///C:/data/systems/ins1546/he/sm/before.htm#wp1438061) [.](file:///C:/data/systems/ins1546/he/sm/before.htm#wp1438061)
- 2. יישר את החריץ שבמודול הזיכרון עם הלשונית שבמחבר מודול הזיכרון .
- .3 החלק את מודול הזיכרון בחוזקה ובזווית של 45 מעלות לתוך החריץ, וסובב את המודול כלפי מטה עד שהוא ייכנס למקומו בנקישה. אם אינך שומע את קול הנקישה, הסר את מודול הזיכרון והתקן אותו מחדש .
	- הערה: התקנה שגויה של מודול הזיכרון עלולה לגרום למחשב לא לאתחל.  $\mathbb Z$

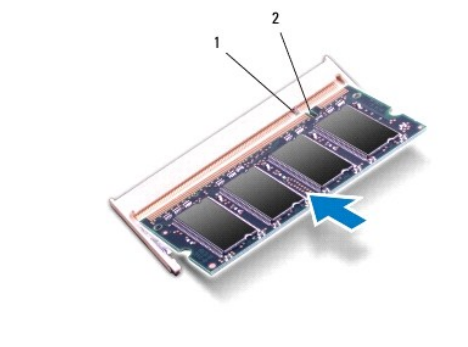

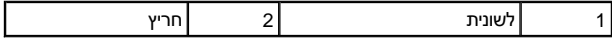

- 4. החזר למקומו את כיסוי המודול (ראה ["החזרת כיסוי המודול למקומו"](file:///C:/data/systems/ins1546/he/sm/base.htm#wp1224432)) .
- התראה :**לפני הפעלת המחשב ,הברג חזרה את כל הברגים וודא שלא נותרו ברגים חופשיים בתוך המחשב .אי ביצוע הוראה זו עלול לגרום נזק למחשב.**
	- .5 החזרת למקומה את הסוללה (ראה <u>["החזרת הסוללה למקומה"](file:///C:/data/systems/ins1546/he/sm/removeba.htm#wp1185330)),</u> או חבר את מתאם זרם החילופין למחשב ולשקע חשמל.
		- 6. הפעל את המחשב .

בעת אתחול המחשב, הוא מזהה את מודול(י) הזיכרון ומעדכן אוטומטית את מידע התצורה של המערכת.

כדי לאמת את כמות הזיכרון המותקן במחשב:

:*Windows Vista®*

.**Dell System Information**¬  **(ותמיכה עזרה( Help and Support**¬  **(התחל( Start** על לחץ

:*Windows 7*

לחץ על **Start )התחל)**  ¬**Panel Control )לוח הבקרה)**  ¬**Security and System )מערכת אבטחה)**  ¬**System )מערכת)**.

# **כרטיס Card-Mini אלחוטי**

Dell™ Inspiron™ 1546 (מדריך שירות) Service Manual

- הסרת ה- [Card-Mini](#page-42-1)
- החזרת ה[-card-Mini](#page-43-1) למקומו

<span id="page-42-0"></span>.<br>אזהרה: לפני העבודה בחלק הפנימי של המחשב, קרא את המידע בנושא בטיחות המצורף למחשב. לעיון במידע על נהלים מומלצים נוספים בנושא בטיחות, **בקר בדף הבית בנושא עמידה בדרישות התקינה בכתובת compliance\_regulatory/com.dell.www.**

התראה :**תיקונים במחשב יבוצעו על-ידי טכנאי שירות מוסמך בלבד .האחריות אינה מכסה נזק שייגרם עקב טיפול שאינו מאושר על-ידי TMDell.**

התראה: כדי למנוע פריקה אלקטרוסטטית, פרוק מעצמך חשמל סטטי באמצעות רצועת הארקה לפרק היד או נגיעה במשטח מתכת לא צבוע (כגון מחבר  $\triangle$ **בגוף המחשב).**

התראה :**כדי לסייע במניעת נזק ללוח המערכת ,הסר את הסוללה הראשית (ראה ["הסרת הסוללה"](file:///C:/data/systems/ins1546/he/sm/removeba.htm#wp1185372)) לפני עבודה בתוך המחשב.**

הערה :חברת Dell אינה יכולה לערוב לתאימות או לספק תמיכה לכרטיסי Card-Smart שמקורם אינו מחברת Dell.

אם הזמנת Mini-Card אלחוטי עם המחשב, הכרטיס מותקן כבר.

המחשב שלך תומך בחריץ Card-Mini אחד בחצי גודל לרשת מקומית אלחוטית (WLAN(.

הערה :בהתאם לתצורת המחשב בעת המכירה ,ייתכן שבחריץ ה- Card-Mini יהיה או לא יהיה מותקן כרטיס Card-Mini.

# <span id="page-42-1"></span>**הסרת ה- Card-Mini**

- 1. בצע את ההוראות בסעיף <u>["לפני שתתחיל"](file:///C:/data/systems/ins1546/he/sm/before.htm#wp1438061)</u>[.](file:///C:/data/systems/ins1546/he/sm/before.htm#wp1438061)
- .2 הוצא את הסוללה (ראה <u>"הסרת הסוללה"</u>).
- .3 הסר את כיסוי המודול (ראה <u>["הסרת כיסוי המודול"](file:///C:/data/systems/ins1546/he/sm/base.htm#wp1223484)</u>).
	- 4. נתק את כבלי האנטנה מה- Card-Mini .

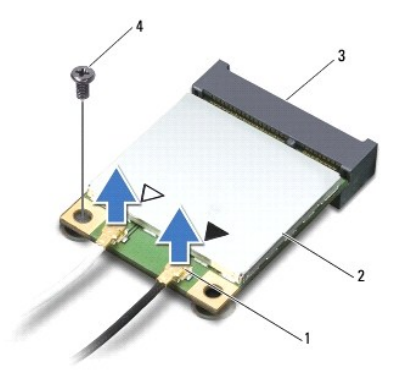

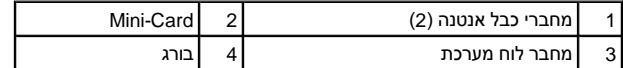

5. הסר את הבורג שמחבר את כרטיס ה-Card-Mini אל לוח המערכת .

- 6. הרם את כרטיס ה-Card-Mini והוצא אותו מהמחבר בלוח המערכת .
- <span id="page-43-0"></span>התראה :**כאשר ה- Card-Mini אינו נמצא במחשב ,אחסן אותו באריזת מגן אנטי-סטטית (ראה "הגנה מפני פריקה אלקטרוסטטית" בהוראות הבטיחות המצורפות למחשב).**

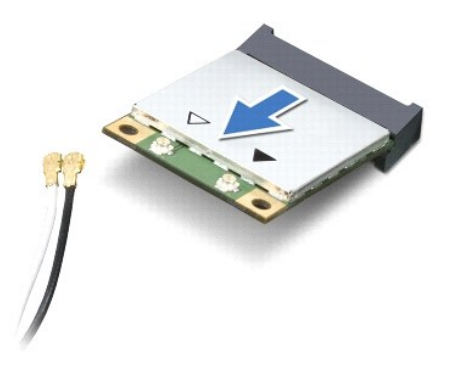

# <span id="page-43-1"></span>**החזרת ה- card-Mini למקומו**

- .1 בצע את ההוראות בסעיף <u>["לפני שתתחיל"](file:///C:/data/systems/ins1546/he/sm/before.htm#wp1438061)</u>[.](file:///C:/data/systems/ins1546/he/sm/before.htm#wp1438061)
- 2. הוצא את ה-Card-Mini החדש מאריזתו .
- התראה: **החלק את הכרטיס למקומו, תוך הפעלת לחץ יציב וקבוע. שימוש בכוח מופרז עלול לפגוע במחבר.**
- התראה: **המחברים מסומנים בקודים כדי להבטיח הכנסה נכונה. אם אתה חש בהתנגדות, בדוק את המחברים בכרטיס ובלוח המערכת, ויישר מחדש את**  $\triangle$ **הכרטיס.**
	- התראה :**כדי למנוע פגיעה ב- Card-Mini ,אל תעביר לעולם כבלים מתחת לכרטיס.**
	- 3. הכנס את כרטיס ה-Card-Mini בזווית של45 מעלות למחבר המתאים בלוח המערכת .
- .4 לחץ כלפי מטה על הקצה השני של כרטיס ה- Mini-Card לתוך החריץ שבלוח המערכת והברג חזרה את הבורג המאבטח את הכרטיס אל מחבר לוח המערכת.
- 5. חבר את כבלי האנטנה המתאימים לכרטיס ה-Card-Mini .הטבלה הבאה מספקת את סכמת הצבעים של כבלי האנטנה עבור כרטיס ה-Card-Mini הנתמך על-ידי המחשב .

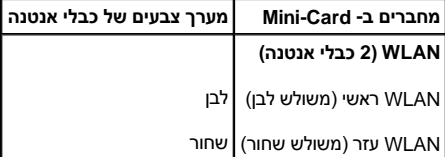

- 6. אבטח כבלי אנטנה שאינם בשימוש באמצעות השרוול הפלסטי (Mylar( .
	- 7. החזר למקומו את כיסוי המודול (ראה ["החזרת כיסוי המודול למקומו"](file:///C:/data/systems/ins1546/he/sm/base.htm#wp1224432)) .
		- 8. החזר למקומה את הסוללה (ראה ["החזרת הסוללה למקומה"\)](file:///C:/data/systems/ins1546/he/sm/removeba.htm#wp1185330) .
- התראה: לפני הפעלת המחשב, הברג חזרה את כל הברגים וודא שלא נותרו ברגים חופשיים בתוך המחשב. אי ביצוע הוראה זו עלול לגרום נזק למחשב.  $\triangle$ 
	- 9. התקן את מנהלי ההתקנים ותוכניות השירות עבור המחשב ,כנדרש .לקבלת מידע נוסף ,עיין ב*מדריך הטכנולוגיה של Dell* .

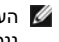

הערה: בעת התקנת כרטיס תקשורת שמקורו אינו מ- Dell, עליך להתקין את מנהלי ההתקנים ותוכניות השירות המתאימים. לקבלת מידע נוסף על מנהלי התקנים גנריים ,עיין ב*מדריך הטכנולוגיה של Dell.*

# **כונן אופטי**

Dell™ Inspiron™ 1546 (מדריך שירות) Service Manual

- [הסרת הכונן האופטי](#page-45-1)
- [התקנה מחדש של הכונן האופטי](#page-45-2)
- <span id="page-45-0"></span>.<br>אזהרה: לפני העבודה בחלק הפנימי של המחשב, קרא את המידע בנושא בטיחות המצורף למחשב. לעיון במידע על נהלים מומלצים נוספים בנושא בטיחות, **בקר בדף הבית בנושא עמידה בדרישות התקינה בכתובת compliance\_regulatory/com.dell.www.**
	- התראה :**תיקונים במחשב יבוצעו על-ידי טכנאי שירות מוסמך בלבד .האחריות אינה מכסה נזק שייגרם עקב טיפול שאינו מאושר על-ידי TMDell.**
	- התראה: כדי למנוע פריקה אלקטרוסטטית, פרוק מעצמך חשמל סטטי באמצעות רצועת הארקה לפרק היד או נגיעה במשטח מתכת לא צבוע (כגון מחבר  $\triangle$ **בגוף המחשב).**
		- התראה :**כדי לסייע במניעת נזק ללוח המערכת ,הסר את הסוללה הראשית (ראה ["הסרת הסוללה"](file:///C:/data/systems/ins1546/he/sm/removeba.htm#wp1185372)) לפני עבודה בתוך המחשב.**

#### <span id="page-45-1"></span>**הסרת הכונן האופטי**

- 1. בצע את ההוראות בסעיף <u>["לפני שתתחיל"](file:///C:/data/systems/ins1546/he/sm/before.htm#wp1438061)</u>[.](file:///C:/data/systems/ins1546/he/sm/before.htm#wp1438061)
- .2 הוצא את הסוללה (ראה <u>"הסרת הסוללה"</u>).
- 3. הסר את הבורג שמחבר את הכונן האופטי לבסיס המחשב .
- .4 בעזרת להב פלסטיק, דחוף את החריץ כדי להוציא את הכונן האופטי ממפרץ הכונן האופטי.
	- 5. החלק את הכונן האופטי החוצה מתוך מפרץ הכונן האופטי .

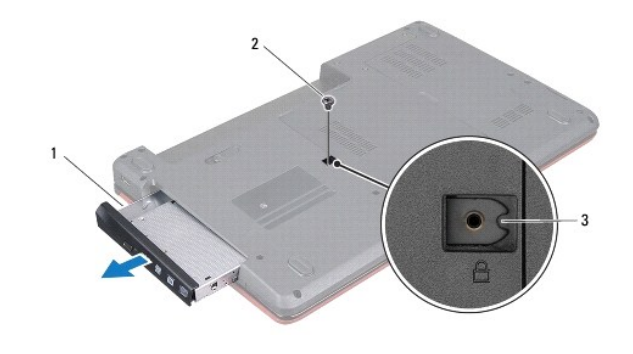

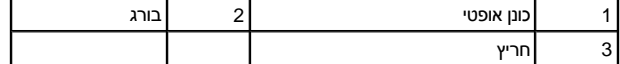

# **התקנה מחדש של הכונן האופטי**

- <span id="page-45-2"></span>.1 בצע את ההוראות בסעיף <u>["לפני שתתחיל"](file:///C:/data/systems/ins1546/he/sm/before.htm#wp1438061)</u>[.](file:///C:/data/systems/ins1546/he/sm/before.htm#wp1438061)
- .2 החלק את הכונן הקשיח למפרץ הכונן עד שהוא מתיישב כהלכה במקומו.
	- 3. החזר למקומו את הבורג שמחבר את הכונן האופטי לבסיס המחשב .

4. החזר למקומה את הסוללה (ראה ["החזרת הסוללה למקומה"\)](file:///C:/data/systems/ins1546/he/sm/removeba.htm#wp1185330) .

התראה: לפני הפעלת המחשב, הברג חזרה את כל הברגים וודא שלא נותרו ברגים חופשיים בתוך המחשב. אי ביצוע הוראה זו עלול לגרום נזק למחשב.

# **משענת כף היד**

Dell™ Inspiron™ 1546 (מדריך שירות) Service Manual

- [הסרת משענת כף היד](#page-47-1)
- [התקנה מחדש של משענת כף היד](#page-48-1)
- <span id="page-47-0"></span>.<br>אזהרה: לפני העבודה בחלק הפנימי של המחשב, קרא את המידע בנושא בטיחות המצורף למחשב. לעיון במידע על נהלים מומלצים נוספים בנושא בטיחות, **בקר בדף הבית בנושא עמידה בדרישות התקינה בכתובת compliance\_regulatory/com.dell.www.**
	- התראה :**תיקונים במחשב יבוצעו על-ידי טכנאי שירות מוסמך בלבד .האחריות אינה מכסה נזק שייגרם עקב טיפול שאינו מאושר על-ידי TMDell.**
	- התראה: כדי למנוע פריקה אלקטרוסטטית, פרוק מעצמך חשמל סטטי באמצעות רצועת הארקה לפרק היד או נגיעה במשטח מתכת לא צבוע (כגון מחבר  $\triangle$ **בגוף המחשב).**
		- התראה :**כדי לסייע במניעת נזק ללוח המערכת ,הסר את הסוללה הראשית (ראה ["הסרת הסוללה"](file:///C:/data/systems/ins1546/he/sm/removeba.htm#wp1185372)) לפני עבודה בתוך המחשב.**

#### <span id="page-47-1"></span>**הסרת משענת כף היד**

- 1. בצע את ההוראות בסעיף <u>["לפני שתתחיל"](file:///C:/data/systems/ins1546/he/sm/before.htm#wp1438061)</u>[.](file:///C:/data/systems/ins1546/he/sm/before.htm#wp1438061)
- .2 הוצא את הסוללה (ראה <u>"הסרת הסוללה"</u>).
- .3 הסר את כיסוי המודול (ראה <u>["הסרת כיסוי המודול"](file:///C:/data/systems/ins1546/he/sm/base.htm#wp1223484)</u>).
- 4. הסר את מודול הזיכרון (ראה <u>"הסרת מודול הזיכרון"</u>).
- .5 הסר את הכונן הקשיח (ראה <u>"הסרת הכונן הקשיח"</u>).
	- 6. הסר את11 הברגים מבסיס המחשב .

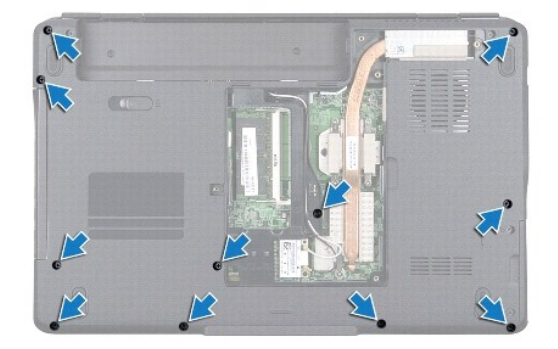

- 7. הסר את ה- Card-Mini )ראה "הסרת ה- [Card-Mini](file:///C:/data/systems/ins1546/he/sm/minicard.htm#wp1181641)(" .
- 8. שים לב לניתוב כבלי אנטנת Card-Mini והסר את הכבלים ממכווני הניתוב .
	- .9 הסר את כיסוי הבקרה המרכזי (ראה <u>"הסרת כיסוי הבקרה המרכזי"</u>).
		- .01 הסר את המקלדת (ראה <u>"הסרת המקלדת"</u>).
- 11. הסר את מודול Bluetooth® Wireless Technology (ראה <u>"מודול פנימי עם Teluetooth® Wireless Technology</u>").
- .21 נתק את כבל הצג, כבל המצלמה, כבל לוח לחצן ההפעלה ואת כבל משטח המגע מהמחברים המתאימים בלוח המערכת.
- <span id="page-48-0"></span>.31 זכור את ניתוב הכבלים של אנטנת Mini-Card והוצא את כבלי האנטנה בעדינות ממקומם בחריץ המחשב. משוך את הכבלים והרחק אותם ממשענת כף היד.

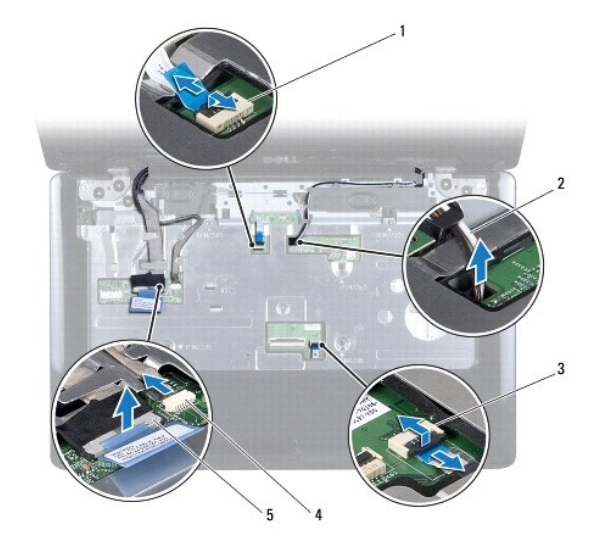

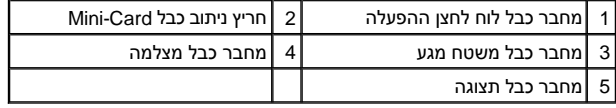

41. הברג מחדש את חמש הברגים החמברים את משענת כף היד אל לוח המערכת .

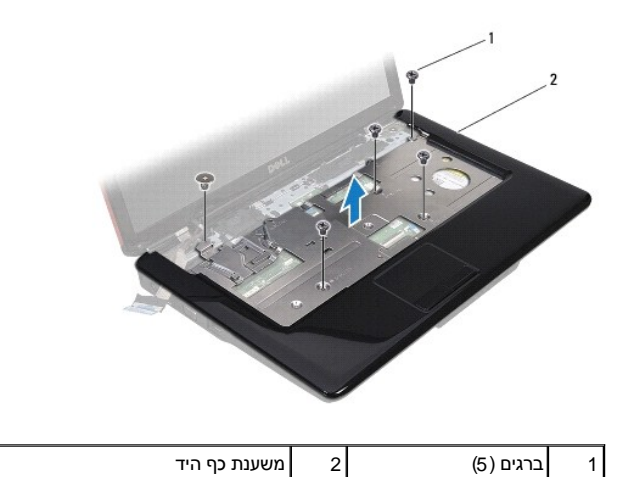

התראה: **הפרד בזהירות את משענת כף היד מבסיס המחשב, כדי למנוע פגיעה במשענת כף היד.**  $\triangle$ 

.51 השתמש באצבעות, החל מהקצה הימני או השמאלי של משענת כף היד, כדי להפריד את משענת כף היד מבסיס המחשב.

61. הרם את משענת כף היד והוצא אותה מבסיס המחשב .

# <span id="page-48-1"></span>**התקנה מחדש של משענת כף היד**

- 1. בצע את ההוראות בסעיף ["לפני שתתחיל"](file:///C:/data/systems/ins1546/he/sm/before.htm#wp1438061) [.](file:///C:/data/systems/ins1546/he/sm/before.htm#wp1438061)
- 2. יישר את משענת כף היד עם בסיס המחשב והכנס אותה בעדינות למקומה עד להישמע נקישה .
	- 3. החזר את חמש הברגים למשענת כף היד .
- 4. חבר את כבל הצג, כבל המצלמה, כבל לוח לחצן ההפעלה ואת כבל משטח המגע אל המחברים המתאימים בלוח המערכת.
	- 5. נתב את כבלי אנטנת ה-Card-Mini והעבר אותם בתחתית המחשב דרך חריץ ניתוב הכבלים .
	- .6 החזר למקומו את מודול Bluetooth (ראה <u>"מודול פנימי עם Bluetooth® Wireless Technology </u>").
		- 7. החזר למקומה את המקלדת (ראה ["החזרת המקלדת למקומה"](file:///C:/data/systems/ins1546/he/sm/keyboard.htm#wp1199057)) .
		- 8. החזר למקומו את כיסוי הבקרה המרכזי (ראה <u>"החזרת כיסוי הבקרה המרכזי למקומו"</u>).
			- 9. החזר את 11 הברגים בתחתית המחשב.
- .01 נתב את כבלי אנטנת ה-Mini-Card דרך מכווני הניתוב שלהם.בתחתית המחשב והחזר את ה-Mini-Card למקומו (ראה "<u>החזרת ה-Mini-card למקומו"</u>)..
	- .11 החזר למקומו את מודול הזיכרון (ראה <u>"החזרת מודול הזיכרון למקומו"</u>).
	- .21 החזר למקומו את כיסוי המודול (ראה <u>"החזרת כיסוי המודול למקומו"</u>).
	- .31 החזר למקומו את הכונן הקשיח (ראה <u>"החזרת הכונן הקשיח למקומו"</u>).
		- .41 החזר למקומה את הסוללה (ראה <u>"החזרת הסוללה למקומה"</u>).

התראה :**לפני הפעלת המחשב ,הברג חזרה את כל הברגים וודא שלא נותרו ברגים חופשיים בתוך המחשב .אי ביצוע הוראה זו עלול לגרום נזק למחשב.**

# **לוח לחצן הפעלה**

Dell™ Inspiron™ 1546 (מדריך שירות) Service Manual

- [הסרת לוח לחצן ההפעלה](#page-50-1)
- [התקנה מחדש של לוח לחצן ההפעלה](#page-51-0)
- <span id="page-50-0"></span>.<br>אזהרה: לפני העבודה בחלק הפנימי של המחשב, קרא את המידע בנושא בטיחות המצורף למחשב. לעיון במידע על נהלים מומלצים נוספים בנושא בטיחות, **בקר בדף הבית בנושא עמידה בדרישות התקינה בכתובת compliance\_regulatory/com.dell.www.**
	- התראה :**תיקונים במחשב יבוצעו על-ידי טכנאי שירות מוסמך בלבד .האחריות אינה מכסה נזק שייגרם עקב טיפול שאינו מאושר על-ידי TMDell.**
	- התראה: כדי למנוע פריקה אלקטרוסטטית, פרוק מעצמך חשמל סטטי באמצעות רצועת הארקה לפרק היד או נגיעה במשטח מתכת לא צבוע (כגון מחבר  $\triangle$ **בגוף המחשב).**
		- התראה :**כדי לסייע במניעת נזק ללוח המערכת ,הסר את הסוללה הראשית (ראה ["הסרת הסוללה"](file:///C:/data/systems/ins1546/he/sm/removeba.htm#wp1185372)) לפני עבודה בתוך המחשב.**

### <span id="page-50-1"></span>**הסרת לוח לחצן ההפעלה**

- 1. בצע את ההוראות בסעיף <u>["לפני שתתחיל"](file:///C:/data/systems/ins1546/he/sm/before.htm#wp1438061)</u>[.](file:///C:/data/systems/ins1546/he/sm/before.htm#wp1438061)
- .2 הוצא את הסוללה (ראה <u>"הסרת הסוללה"</u>).
- .3 הסר את כיסוי המודול (ראה <u>["הסרת כיסוי המודול"](file:///C:/data/systems/ins1546/he/sm/base.htm#wp1223484)</u>).
- .4 הסר את מודול הזיכרון (ראה <u>"הסרת מודול הזיכרון"</u>).
- .5 הסר את הכונן הקשיח (ראה <u>"הסרת הכונן הקשיח"</u>).
- 6. הסר את כיסוי הבקרה המרכזי (ראה ["הסרת כיסוי הבקרה המרכזי"](file:///C:/data/systems/ins1546/he/sm/cntrcont.htm#wp1188834)) .
	- 7. הסר את המקלדת (ראה <u>"הסרת המקלדת"</u>).
- 8. הרם את תפס המחבר כדי לשחרר את כבל לוח לחצן ההפעלה ממחבר לוח המערכת.
- התראה :**לוח לחצן ההפעלה מודבק למשענת כף היד .אל תמשוך בכבל לוח לחצן ההפעלה כדי להסיר את לוח לחצן ההפעלה.**

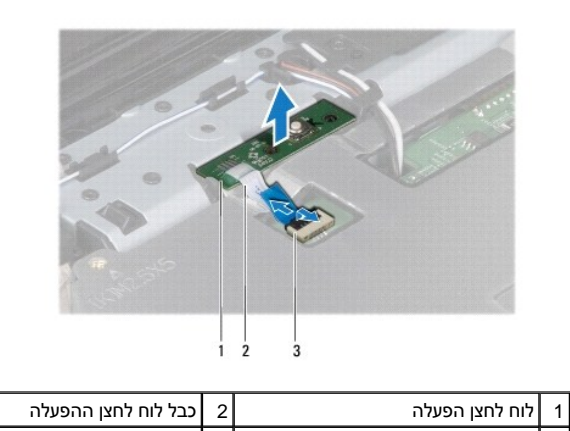

3 מחבר כבל לוח לחצן ההפעלה

.9 בעזרת להב מפלסטיק, חלץ את לוח לחצן ההפעלה כדי לשחררו ממשענת כף היד.

01. הסר את לוח לחצן ההפעלה ממשענת כף היד .

# **התקנה מחדש של לוח לחצן ההפעלה**

- <span id="page-51-0"></span>1. בצע את ההוראות בסעיף <u>["לפני שתתחיל"](file:///C:/data/systems/ins1546/he/sm/before.htm#wp1438061)</u>[.](file:///C:/data/systems/ins1546/he/sm/before.htm#wp1438061)
- 2. ישר את החורים שעל לוח לחצן ההפעלה עם מוטות היישור שבמשענת כף היד וקבע אותו במקומו .
- .3. החלק את כבל לוח לחצן ההפעלה אל תוך מחבר לוח המערכת ולחץ את תפס המחבר כלפי מטה כדי לחבר את הכבל למחבר.
	- 4. החזר למקומה את המקלדת (ראה <u>["החזרת המקלדת למקומה"](file:///C:/data/systems/ins1546/he/sm/keyboard.htm#wp1199057)</u>).
	- .5. החזר למקומו את כיסוי הבקרה המרכזי (ראה <u>"החזרת כיסוי הבקרה המרכזי למקומו"</u>).
		- 6. החזר למקומו את הכונן הקשיח (ראה ["החזרת הכונן הקשיח למקומו"\)](file:///C:/data/systems/ins1546/he/sm/hdd.htm#wp1202171) .
		- 7. החזר למקומו את מודול הזיכרון (ראה <u>"החזרת מודול הזיכרון למקומו"</u>).
		- 8. החזר למקומו את כיסוי המודול (ראה <u>"החזרת כיסוי המודול למקומו"</u>).
			- 9. החזר למקומה את הסוללה (ראה ["החזרת הסוללה למקומה"\)](file:///C:/data/systems/ins1546/he/sm/removeba.htm#wp1185330) .

התראה :**לפני הפעלת המחשב ,הברג חזרה את כל הברגים וודא שלא נותרו ברגים חופשיים בתוך המחשב .אי ביצוע הוראה זו עלול לגרום נזק למחשב.**

# **סוללה**

Dell™ Inspiron™ 1546 (מדריך שירות) Service Manual

- [הסרת הסוללה](#page-52-1)
- [החלפת סוללה](#page-52-2)
- <span id="page-52-0"></span>.<br>אזהרה: לפני העבודה בחלק הפנימי של המחשב, קרא את המידע בנושא בטיחות המצורף למחשב. לעיון במידע על נהלים מומלצים נוספים בנושא בטיחות, <mark>∆</mark> **בקר בדף הבית בנושא עמידה בדרישות התקינה בכתובת compliance\_regulatory/com.dell.www.**
	- התראה :**תיקונים במחשב יבוצעו על-ידי טכנאי שירות מוסמך בלבד .האחריות אינה מכסה נזק שייגרם עקב טיפול שאינו מאושר על-ידי TMDell.**
	- התראה :**כדי למנוע פריקה אלקטרוסטטית ,פרוק מעצמך חשמל סטטי באמצעות רצועת הארקה לפרק היד או נגיעה במשטח מתכת לא צבוע (כגון מחבר בגוף המחשב).**
		- התראה :**כדי למנוע פגיעה במחשב ,השתמש רק בסוללה המיועדת למחשב Dell זה .אין להשתמש בסוללות המיועדות למחשבי Dell אחרים.**

## <span id="page-52-1"></span>**הסרת הסוללה**

- 1. בצע את ההוראות בסעיף <u>["לפני שתתחיל"](file:///C:/data/systems/ins1546/he/sm/before.htm#wp1438061)</u>[.](file:///C:/data/systems/ins1546/he/sm/before.htm#wp1438061)
	- 2. הפוך את המחשב .
- 3. הסט את תפס הסוללה למצב פתוח עד שהוא נכנס למקומו בנקישה .
	- 4. החלק את הסוללה והוצא אותה מתא הסוללות .

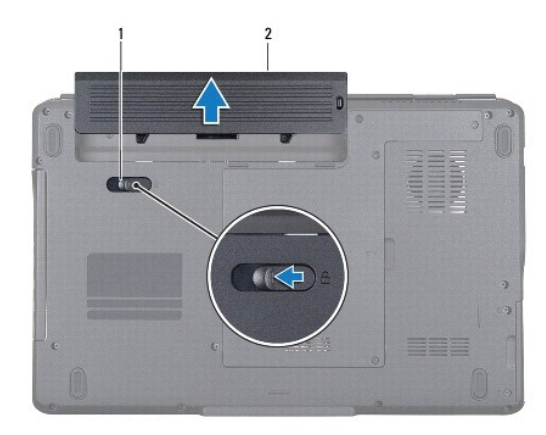

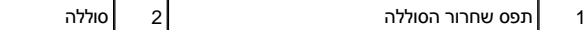

## <span id="page-52-2"></span>**החלפת סוללה**

- .1 בצע את ההוראות בסעיף <u>["לפני שתתחיל"](file:///C:/data/systems/ins1546/he/sm/before.htm#wp1438061)</u>[.](file:///C:/data/systems/ins1546/he/sm/before.htm#wp1438061)
- 2. החלק את הסוללה לתוך תא הסוללה ,עד שתיכנס למקומה בנקישה .

# **רמקולים**

Dell™ Inspiron™ 1546 (מדריך שירות) Service Manual

- [הסרת הרמקולים](#page-54-1)
- [התקנה מחדש של הרמקולים](#page-55-0)
- <span id="page-54-0"></span>.<br>אזהרה: לפני העבודה בחלק הפנימי של המחשב, קרא את המידע בנושא בטיחות המצורף למחשב. לעיון במידע על נהלים מומלצים נוספים בנושא בטיחות, **בקר בדף הבית בנושא עמידה בדרישות התקינה בכתובת compliance\_regulatory/com.dell.www.**
	- התראה :**תיקונים במחשב יבוצעו על-ידי טכנאי שירות מוסמך בלבד .האחריות אינה מכסה נזק שייגרם עקב טיפול שאינו מאושר על-ידי TMDell.**
	- התראה: כדי למנוע פריקה אלקטרוסטטית, פרוק מעצמך חשמל סטטי באמצעות רצועת הארקה לפרק היד או נגיעה במשטח מתכת לא צבוע (כגון מחבר  $\triangle$ **בגוף המחשב).**
		- התראה :**כדי לסייע במניעת נזק ללוח המערכת ,הסר את הסוללה הראשית (ראה ["הסרת הסוללה"](file:///C:/data/systems/ins1546/he/sm/removeba.htm#wp1185372)) לפני עבודה בתוך המחשב.**

### <span id="page-54-1"></span>**הסרת הרמקולים**

- 1. בצע את ההוראות בסעיף <u>["לפני שתתחיל"](file:///C:/data/systems/ins1546/he/sm/before.htm#wp1438061)</u>[.](file:///C:/data/systems/ins1546/he/sm/before.htm#wp1438061)
- 2. הוצא את הסוללה (ראה ["הסרת הסוללה"](file:///C:/data/systems/ins1546/he/sm/removeba.htm#wp1185372)) .
- .3 הסר את כיסוי המודול (ראה <u>["הסרת כיסוי המודול"](file:///C:/data/systems/ins1546/he/sm/base.htm#wp1223484)</u>).
- .4 הסר את מודול הזיכרון (ראה <u>"הסרת מודול הזיכרון"</u>).
- .5 הסר את הכונן הקשיח (ראה <u>"הסרת הכונן הקשיח"</u>).
- 6. הסר את ה- Card-Mini )ראה "הסרת ה- [Card-Mini](file:///C:/data/systems/ins1546/he/sm/minicard.htm#wp1181641)(" .
- .7 הסר את כיסוי הבקרה המרכזי (ראה <u>"הסרת כיסוי הבקרה המרכזי"</u>).
	- 8. הסר את המקלדת (ראה <u>"הסרת המקלדת"</u>).
	- 9. הסר את כרטיס ה-Bluetooth )ראה ["הסרת כרטיס](file:///C:/data/systems/ins1546/he/sm/btooth.htm#wp1193342) Bluetooth(" .
- .01. נתק את כבל לוח Bluetooth ממחבר לוח המערכת (ראה <u>"הסרת לוח Bluetooth</u>").
	- .11 הסר את משענת כף היד (ראה <u>["הסרת משענת כף היד"](file:///C:/data/systems/ins1546/he/sm/palmrest.htm#wp1051070)</u>).
- 21. הסר את ארבעה הברגים (שניים בכל צד) המחברים את הרמקולים לבסיס המחשב .
	- 31. נתק את כבל הרמקול ממחבר לוח המערכת .
		- 41. הסר את כבל הרמקול ממכוון הניתוב .
		- 51. הרם והוצא את הרמקולים מהמחשב .

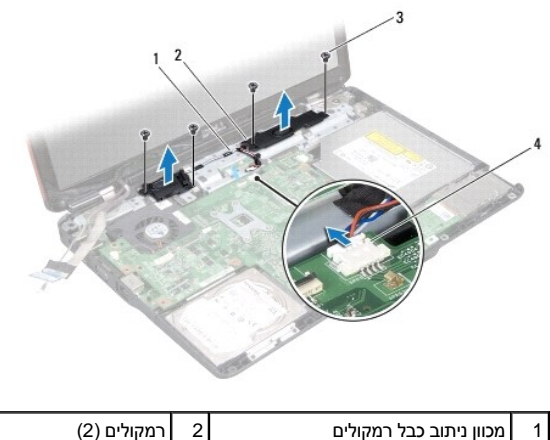

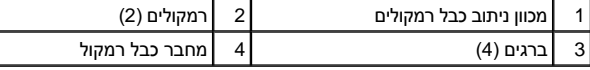

# <span id="page-55-0"></span>**התקנה מחדש של הרמקולים**

- 1. בצע את ההוראות בסעיף ["לפני שתתחיל"](file:///C:/data/systems/ins1546/he/sm/before.htm#wp1438061)[.](file:///C:/data/systems/ins1546/he/sm/before.htm#wp1438061)
	- 2. הנח את הרמקולים על בסיס המחשב .
- .3 החזר למקומם את ארבעה הברגים (שניים בכל צד) המחברים את הרמקולים לבסיס המחשב.
	- 4. נתב את כבל הרמקולים לאורך מכווני הניתוב .
	- 5. חבר את כבל הרמקול למחבר לוח המערכת .
	- 6. החזר למקומה את משענת כף היד (ראה ["החזרת משענת כף היד למקומה"](file:///C:/data/systems/ins1546/he/sm/palmrest.htm#wp1051265)) .
- 7. חבר את כבל לוח Bluetooth למחבר לוח המערכת (ראה ["החזרת לוח](file:///C:/data/systems/ins1546/he/sm/btooth.htm#wp1182963) Bluetooth למקומו") .
	- 8. החזר למקומו את כרטיס Bluetooth (ראה <u>"החזרת כרטיס Bluetooth למקומו"</u>).
		- 9. החזר למקומה את המקלדת (ראה ["החזרת המקלדת למקומה"](file:///C:/data/systems/ins1546/he/sm/keyboard.htm#wp1199057)) .
	- .01 החזר למקומו את כיסוי הבקרה המרכזי (ראה <u>"החזרת כיסוי הבקרה המרכזי למקומו"</u>).
		- 11. החזר למקומו את Mini-Card (ראה <u>"החזרת Mini-Card למקומו"</u>).
		- 21. החזר למקומו את מודול הזיכרון (ראה ["החזרת מודול הזיכרון למקומו"](file:///C:/data/systems/ins1546/he/sm/memory.htm#wp1181089)) .
		- .31 החזר למקומו את כיסוי המודול (ראה <u>"החזרת כיסוי המודול למקומו"</u>).
		- 41. החזר למקומו את הכונן הקשיח (ראה ["החזרת הכונן הקשיח למקומו"\)](file:///C:/data/systems/ins1546/he/sm/hdd.htm#wp1202171) .
			- .51 החזר למקומה את הסוללה (ראה <u>"החזרת הסוללה למקומה"</u>).
- התראה :**לפני הפעלת המחשב ,הברג חזרה את כל הברגים וודא שלא נותרו ברגים חופשיים בתוך המחשב .אי ביצוע הוראה זו עלול לגרום נזק למחשב.**

# **לוח המערכת**

Dell™ Inspiron™ 1546 (מדריך שירות) Service Manual

- [הסרת לוח המערכת](#page-57-1)
- [החזרת לוח המערכת](#page-58-1)
- [הזנת תג השירות ב](#page-59-0) BIOS

<span id="page-57-0"></span>אזהרה :**לפני העבודה בחלק הפנימי של המחשב ,קרא את המידע בנושא בטיחות המצורף למחשב .לעיון במידע על נהלים מומלצים נוספים בנושא בטיחות , בקר בדף הבית בנושא עמידה בדרישות התקינה בכתובת compliance\_regulatory/com.dell.www.**

התראה :**תיקונים במחשב יבוצעו על-ידי טכנאי שירות מוסמך בלבד .האחריות אינה מכסה נזק שייגרם עקב טיפול שאינו מאושר על-ידי TMDell.**

- התראה: כדי למנוע פריקה אלקטרוסטטית, פרוק מעצמך חשמל סטטי באמצעות רצועת הארקה לפרק היד או נגיעה במשטח מתכת לא צבוע (כגון מחבר  $\triangle$ **בגוף המחשב).**
	- $\triangle$  התראה: <mark>כדי לסייע במניעת נזק ללוח המערכת, הסר את הסוללה הראשית (ראה <u>["הסרת הסוללה"](file:///C:/data/systems/ins1546/he/sm/removeba.htm#wp1185372)</u>) לפני עבודה בתוך המחשב.</mark>

#### <span id="page-57-1"></span>**הסרת לוח המערכת**

- 1. בצע את ההוראות בסעיף ["לפני שתתחיל"](file:///C:/data/systems/ins1546/he/sm/before.htm#wp1438061) [.](file:///C:/data/systems/ins1546/he/sm/before.htm#wp1438061)
- .2 הוצא את הסוללה (ראה <u>"הסרת הסוללה"</u>).
- .3 הסר את כיסוי המודול (ראה <u>["הסרת כיסוי המודול"](file:///C:/data/systems/ins1546/he/sm/base.htm#wp1223484)</u>).
- 4. הסר את מודול הזיכרון (ראה ["הסרת מודול הזיכרון"\)](file:///C:/data/systems/ins1546/he/sm/memory.htm#wp1186694) .
- .5 הסר את הכונן הקשיח (ראה <u>"הסרת הכונן הקשיח"</u>).
- 6. הסר את הכונן האופטי (ראה ["הסרת הכונן האופטי"\)](file:///C:/data/systems/ins1546/he/sm/optical.htm#wp1180116) .
- 7. הסר את ה- Card-Mini )ראה "הסרת ה- [Card-Mini](file:///C:/data/systems/ins1546/he/sm/minicard.htm#wp1181641)(" .
- 8. הסר את כיסוי הבקרה המרכזי (ראה <u>"הסרת כיסוי הבקרה המרכזי"</u>).
	- 9. הסר את המקלדת (ראה ["הסרת המקלדת"](file:///C:/data/systems/ins1546/he/sm/keyboard.htm#wp1188497)) .
- 01. הסר את מודול Bluetooth (ראה <u>"מודול פנימי עם Bluetooth® Wireless Technology</u>").
	- 11. הסר את משענת כף היד (ראה ["הסרת משענת כף היד"](file:///C:/data/systems/ins1546/he/sm/palmrest.htm#wp1051070)) .
		- 21. הסר את לוח הבת (ראה ["הסרת לוח הבת"](file:///C:/data/systems/ins1546/he/sm/dgtrboar.htm#wp1037428)) .
	- .31 הסר את כיסוי מחבר השמע (ראה ["הסרת כיסוי מחבר השמע"\)](file:///C:/data/systems/ins1546/he/sm/audio_co.htm#wp1044398).
	- .41. הסר את ארבעה הברגים שמחברים את לוח המערכת לבסיס המחשב.
- .51 נתק את כבל המאוורר התרמי, כבל הרמקולים וכבל מודול ה-USB ממחברי לוח המערכת המתאימים.

<span id="page-58-0"></span>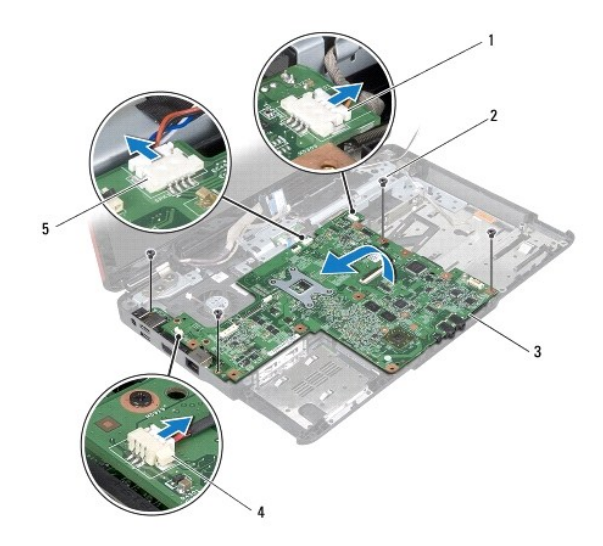

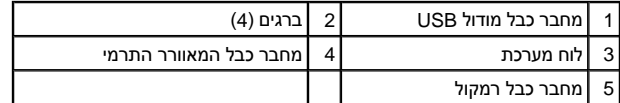

- 61. הרם את לוח המערכת והוצא אותו מבסיס המחשב .
	- 71. הפוך את לוח המערכת .
- .81 הסר את הסוללה השטוחה (ראה <u>["הסרת סוללה שטוחה"](file:///C:/data/systems/ins1546/he/sm/coinbatt.htm#wp1187814)</u>).

### <span id="page-58-1"></span>**החזרת לוח המערכת**

- 1. בצע את ההוראות בסעיף <u>["לפני שתתחיל"](file:///C:/data/systems/ins1546/he/sm/before.htm#wp1438061)</u>[.](file:///C:/data/systems/ins1546/he/sm/before.htm#wp1438061)
- 2. החזר למקומה את הסוללה השטוחה (ראה ["החזרת סוללה שטוחה למקומה"\)](file:///C:/data/systems/ins1546/he/sm/coinbatt.htm#wp1184175) .
	- 3. הפוך את לוח המערכת .
	- 4. יישר את חורי הברגים שבלוח המערכת עם חורי הברגים שבבסיס המחשב .
- 5. הברג בחזרה את ארבעת הברגים שמחברים את לוח המערכת לבסיס המחשב .
- 6. החזר למקומו את כיסוי מחבר השמע (ראה ["החזרת כיסוי מחבר השמע למקומו"](file:///C:/data/systems/ins1546/he/sm/audio_co.htm#wp1048583)) .
- .7 חבר את כבל המאוורר התרמי, כבל הרמקולים וכבל מודול ה-USB למחברי לוח המערכת המתאימים.
	- 8. החזר למקומו את לוח הבת (ראה ["החזרת לוח הבת למקומו"\)](file:///C:/data/systems/ins1546/he/sm/dgtrboar.htm#wp1042050) .
	- 9. החזר למקומה את משענת כף היד (ראה ["החזרת משענת כף היד למקומה"](file:///C:/data/systems/ins1546/he/sm/palmrest.htm#wp1051265)) .
- . 01. החזר למקומו את מודול Bluetooth (ראה <u>"מודול פנימי עם Bluetooth® Wireless Technology ו</u>").
	- .11 החזר למקומה את המקלדת (ראה <u>["החזרת המקלדת למקומה"](file:///C:/data/systems/ins1546/he/sm/keyboard.htm#wp1199057)</u>).
- .21 החזר למקומו את כיסוי הבקרה המרכזי (ראה <u>"החזרת כיסוי הבקרה המרכזי למקומו"</u>).
	- 31. החזר למקומו את Card-Mini )ראה "החזרת [Card-Mini](file:///C:/data/systems/ins1546/he/sm/minicard.htm#wp1181718) למקומו") .
	- .41 החזר למקומו את מודול הזיכרון (ראה <u>"החזרת מודול הזיכרון למקומו"</u>).
	- .51 החזר למקומו את כיסוי המודול (ראה <u>"החזרת כיסוי המודול למקומו"</u>).
	- 61. החזר למקומו את הכונן האופטי (ראה ["החזרת הכונן האופטי למקומו"\)](file:///C:/data/systems/ins1546/he/sm/optical.htm#wp1180161) .
	- 71. החזר למקומו את הכונן הקשיח (ראה ["החזרת הכונן הקשיח למקומו"\)](file:///C:/data/systems/ins1546/he/sm/hdd.htm#wp1202171) .
		- .81 החזר למקומה את הסוללה (ראה <u>"החזרת הסוללה למקומה"</u>).

<span id="page-59-1"></span>התראה: לפני הפעלת המחשב, הברג חזרה את כל הברגים וודא שלא נותרו ברגים חופשיים בתוך המחשב. אי ביצוע הוראה זו עלול לגרום נזק למחשב.  $\triangle$ 

<span id="page-59-0"></span>.91 הפעל את המחשב.

הערה: לאחר החלפת לוח המערכת, הזן את תג השירות של המחשב ב- BIOS של לוח המערכת החלופי.  $\blacksquare$ 

02. הזן את תג השירות (ראה <u>["הזנת תג שירות ב](#page-59-0)- BIOS</u>").

# **הזנת תג השירות ב- BIOS**

- 1. ודא שמתאם זרם החילופין מחובר לשקע חשמל ושהסוללה הראשית מותקנת כהלכה .
	- 2. הפעל את המחשב .
	- 3. הקש <2F< במהלך POST כדי להיכנס לתוכנית הגדרת המערכת .
- 4. נווט אל כרטיסיית האבטחה והזן את תג השירות בשדה **Tag Service Set** )הגדרת תג שירות) .

# **מאוורר תרמי**

Dell™ Inspiron™ 1546 (מדריך שירות) Service Manual

- [הסרת המאוורר התרמי](#page-60-1)
- [התקנה מחדש של המאוורר התרמי](#page-60-2)
- <span id="page-60-0"></span>.<br>אזהרה: לפני העבודה בחלק הפנימי של המחשב, קרא את המידע בנושא בטיחות המצורף למחשב. לעיון במידע על נהלים מומלצים נוספים בנושא בטיחות, <mark>∆</mark> **בקר בדף הבית בנושא עמידה בדרישות התקינה בכתובת compliance\_regulatory/com.dell.www.**
	- התראה :**תיקונים במחשב יבוצעו על-ידי טכנאי שירות מוסמך בלבד .האחריות אינה מכסה נזק שייגרם עקב טיפול שאינו מאושר על-ידי TMDell.**
	- התראה: כדי למנוע פריקה אלקטרוסטטית, פרוק מעצמך חשמל סטטי באמצעות רצועת הארקה לפרק היד או נגיעה במשטח מתכת לא צבוע (כגון מחבר  $\triangle$ **בגוף המחשב).**
		- התראה :**כדי לסייע במניעת נזק ללוח המערכת ,הסר את הסוללה הראשית (ראה ["הסרת הסוללה"](file:///C:/data/systems/ins1546/he/sm/removeba.htm#wp1185372)) לפני עבודה בתוך המחשב.**

### <span id="page-60-1"></span>**הסרת המאוורר התרמי**

- 1. בצע את ההוראות בסעיף <u>["לפני שתתחיל"](file:///C:/data/systems/ins1546/he/sm/before.htm#wp1438061)</u>[.](file:///C:/data/systems/ins1546/he/sm/before.htm#wp1438061)
- 2. הסר את לוח המערכת (ראה ["הסרת לוח המערכת"](file:///C:/data/systems/ins1546/he/sm/sysboard.htm#wp1037428)) .
- 3. הסר את שני הברגים שמחברים את המאוורר התרמי לבסיס המחשב .
	- 4. הרם את המאוורר התרמי מבסיס המחשב .

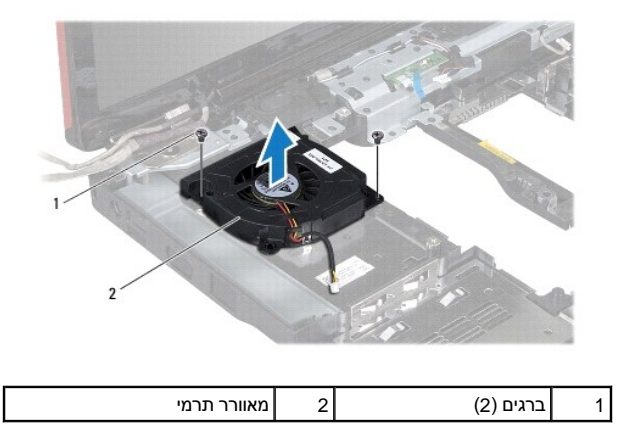

#### **התקנה מחדש של המאוורר התרמי**

- <span id="page-60-2"></span>1. בצע את ההוראות בסעיף <u>["לפני שתתחיל"](file:///C:/data/systems/ins1546/he/sm/before.htm#wp1438061)</u>[.](file:///C:/data/systems/ins1546/he/sm/before.htm#wp1438061)
- 2. הברג בחזרה את שני הברגים שמחברים את המאוורר התרמי אל בסיס המחשב .
	- 3. החזר למקומו את לוח המערכת (ראה ["החזרת לוח המערכת למקומו"\)](file:///C:/data/systems/ins1546/he/sm/sysboard.htm#wp1042050) .

התראה: לפני הפעלת המחשב, הברג חזרה את כל הברגים וודא שלא נותרו ברגים חופשיים בתוך המחשב. אי ביצוע הוראה זו עלול לגרום נזק למחשב.

Dell™ Inspiron™ 1546 (מדריך שירות) Service Manual

הערה :"הערה" מציינת מידע חשוב המסייע להשתמש במחשב ביתר יעילות.

התראה: <mark>התראה מציינת נזק אפשרי לחומרה או אובדן נתונים, ומסביר כיצד ניתן למנוע את הבעיה.</mark>

אזהרה: **אזהרה מציינת אפשרות לנזק לרכוש, פגיעה גופנית או מוות.** ^

**המידע במסמך זה עשוי להשתנות ללא הודעה. .Inc Dell9200 © . כל הזכויות שמורות.**

חל איסור על העתקה של חומרים אלו, בכל דרך שהיא, ללא קבלת רשות בכתב מאת .Dell Inc.

סימנים מסחריים המופיעים במסמך זה :*Dell* ٬הלוגו של *DELL* ٬ו- *Inspiron* הם סימנים מסחריים של. Inc Dell؛ Bluetooth הוא סימן מסחרי רשום בבעלות Bluetooth .Inc ,SIG ומשמש את Dell ברישיון؛ *Vista Windows* ,*Windows ,Microsoft*ולוגו לחצן התחל של *Vista Windows* הם סימנים מסחריים או סימנים מסחריים רשומים של Corporation Microsoft בארה"ב ו/או במדינות אחרות.

סימני מסחר ושמות מסחר אחרים המוזכרים במסמך זה מתייחסים לישויות הטוענות לבעלות על אותם סימנים ושמות או למוצרים שלהן .Inc Dell. מתנערת מכל עניין קנייני בסימני מסחר ובשמות מסחר ,למעט הסימנים והשמות שלה עצמה.

נובמבר 2009 גרסה00 A